# **BAB III**

# **PELAKSANAAN KERJA MAGANG**

#### **3.1 Kedudukan dan Koordinasi**

Pekerjaan magang yang diterima oleh mahasiswa dari *Asia Pulp and Paper Sinarmas Ltd* adalah posisi jabatan sebagai *IT Supply Chain Automation Inventory and Warehouse Management Intern* dalam divisi *Supply Chain*. Selama mahasiswa menempuh pekerjaan magang di *Asia Pulp and Paper Sinarmas Ltd*, setiap bimbingan dan penugasan terkait proyek disampaikan oleh Bapak Hendry Hendrawan yang ditugaskan sebagai *supervisor* serta mengkoordinasi absensi mahasiswa saat program magang berlangsung.

Dengan divisi tersebut karya proyek XYZ *Cold Storage* mengacu kepada *Inventory Management* terdapat dari modul *Material Management* dan *Warehouse Management* dalam tujuan serta percobaan dilakukan di SAP. Proyek yang dikembangkan kebersamaan dengan mahasiswa berupa secara tim terdiri atas sembilan anggota yang memiliki posisi pekerjaan *IT Supply Chain Automation*, *IT Project Development*, dan *IT Front Office Automation* masing-masing*.*

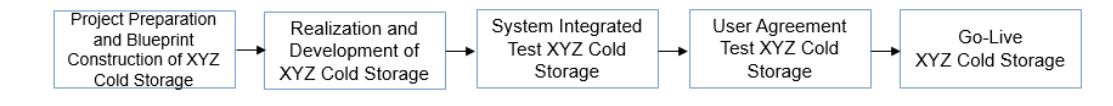

#### *Gambar 3. 1 Rundown Tahap Proyek* XYZ *Cold Storage*

Pada gambar 3.1, XYZ *Cold Storage* dirancang pada sebelum mahasiswa telah mengikuti program magang, diawali dengan persiapan konsep proyek kemudian bagan untuk alur kerja XYZ *Cold Storage* dirancang. Sesaat mengikuti magang, XYZ *Cold Storage* dioperasikan dan diuji coba melalui server SAP dimiliki oleh *Asia Pulp and Paper* dalam tahap sebelum peluncuran yaitu *go-live*, setiap saat seorang pelanggan melakukan pemesanan, pengguna SAP (*Specialist IT Supply Chain Automation Inventory and Warehouse Management*) mengatur reservasi sesuai rincian pemesanan sesuai permintaan langganan yang dapat ditampilkan dalam bentuk *sales addendum* disampaikan oleh pihak *sales and distribution* dari divisi *IT Front Office Automation* sebagai tanda kesepakatan dengan pelanggan.

## **3.2 Tugas dan Uraian Kerja Magang**

Sebagai *IT Supply Chain Automation Inventory and Warehouse Intern* selama program magang berlangsung, pada minggu perdana mahasiswa dikenalkan kepada konsep XYZ *Cold Storage* secara teknis dengan bagaimana mengoperasikan layanan dimiliki sesuai alur *flowchart* proyek kemudian mahasiswa mulai uji coba aplikasi dari *Transactional Code* yang disediakan dalam server SAP bagian *development* khusus para pengguna yang bekerja di *Asia Pulp and Paper.*  Rangkaian tugas diberikan kepada mahasiswa adalah menjalani uji coba rancangan sistem secara khususnya pemrosesan barang-barang masuk kepada *warehouse*  (*Inbound Delivery*) berikutnya diakhiri dengan pengiriman kepada tujuan alamat pihak pelanggan (*Outbound Delivery*). Sebelum mahasiswa menjalani uji coba aplikasi, informasi terkait peluncuran daftar *Transaction Code* khusus proyek XYZ *Cold Storage* di SAP diberikan kepada mahasiswa dan diikuti oleh uji percobaan fungsionalitas aplikasi. Jika kekurangan fitur ditemukan, mahasiswa memberi umpan balik kepada anggota *Project Development* untuk membangun solusi untuk melakukan ralat terhadap fitur aplikasi.

Proses *Inventory Management* diawal dari distribusi informasi pajak barang dan dilanjuti oleh pengisian spesifikasi barang, jenis ukuran berat barang, dan identifikasi kelompok kondisi barang. Mahasiswa menyiapkan *template* terlebih dahulu dalam format *excel* untuk mencatat keterangan dari setiap isi informasi barang yang akan didaftarkan dalam aplikasi SAP terdapat dari *Transactional Code Material Management* (MM01) oleh *Create Material*.

Selanjutnya, proses *Warehouse Management* mengindikasi bahwa setiap barang masuk akan terdaftar secara rinci dengan menyimpan informasi kondisi barang dan pemberian sumber informasi spesifikasi barang untuk meletak barang dalam tempat penyimpanan barang (*warehouse*) yang sesuai kondisi dibutuhkan dan tipe yang diterapkan seperti dalam keadaan beku (*frozen*) atau dingin (*chilled*).

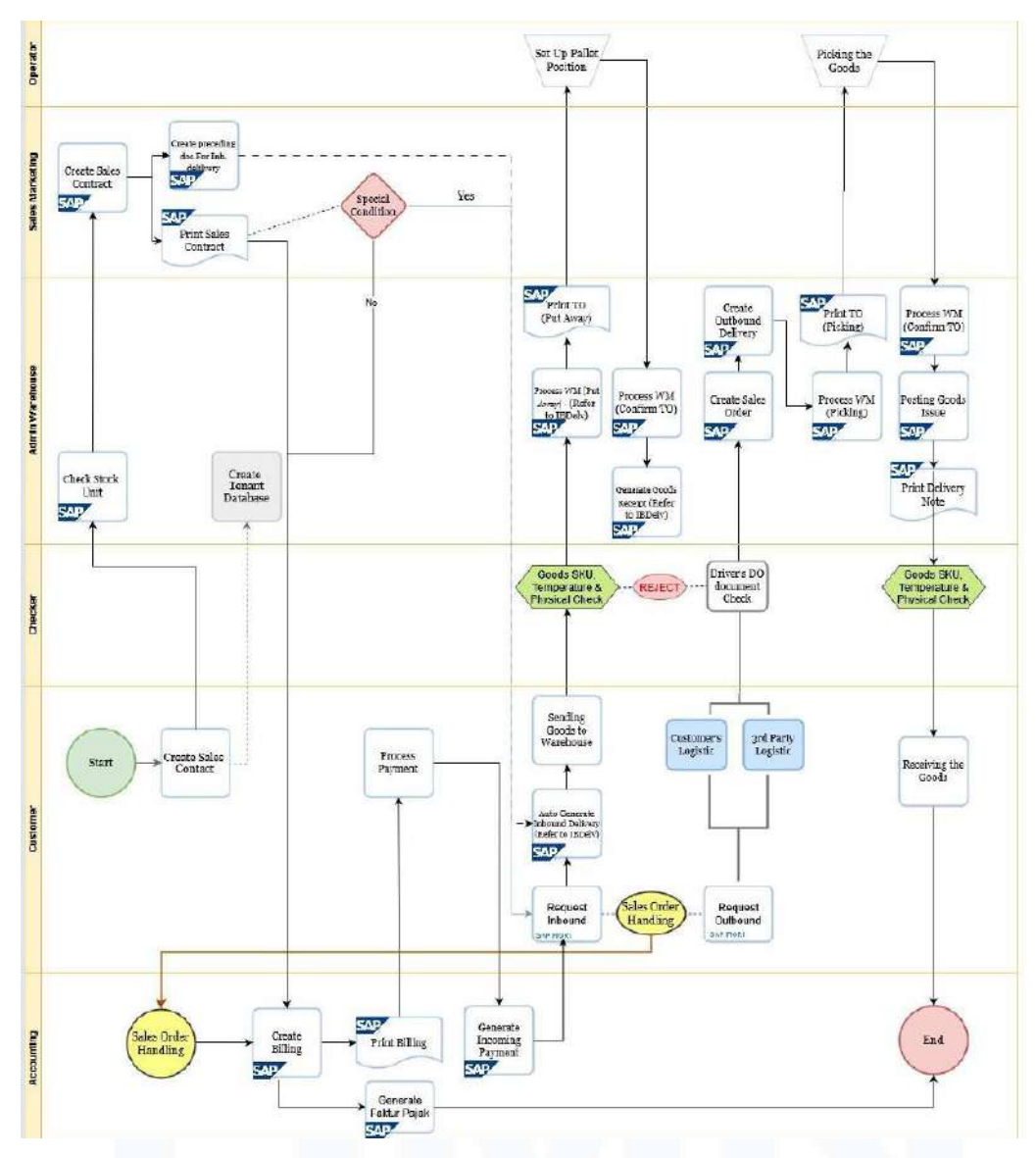

Gambar 3. 2 Flowchart Proyek XYZ *Cold Storage* (*Asia Pulp and Paper Sinarmas Ltd*., 2023)

Oleh bagan *flowchart* dilampirkan pada gambar 3.2, setiap tahap proses pembangunan dalam proyek XYZ *Cold Storage* telah diterapkan. Peran yang terlibat dalam proyek XYZ *Cold Storage* merupakan *accounting*, *customer*, *checker*, *sales marketing, admin warehouse*, dan operator.

*Accounting* bertanggung jawab atas perihal urusan dari setelah bagian pembuatan *sales addendum* seketika suatu perusahaan ingin melakukan pemesanan tempat penyimpanan barang (*warehouse*) dari XYZ *Cold Storage* yakni proses pembayaran yang butuh dilunaskan dalam bentuk informasi tagihan.

*Customer* merupakan klien perusahaan yang telah mengajukan pemesanan dari XYZ *Cold Storage* untuk menyewa *storage bin* di tempat penyimpanan barang (*warehouse*).

*Checker* mendapat hak untuk melakukan kepastiaan serta pemeriksaan terhadap kondisi *storage bin* yang ditetapkan sebagai pemesanan diberikan oleh perusahaan, seperti dalam hal suhu transportasi maupun dalam keadaan terbuka atau tertutup dan kondisi produk diberikan untuk penitipan.

*Admin warehouse* melakukan pengelolaan terhadap data barang-barang terdaftar dan sistem tempat penyimpanan dalam rupa pelacak keadaan pengiriman barang yang bertujuan kepada tempat penyimpanan barang (*warehouse*) kemudian alamat pihak pelanggan.

*Sales marketing* menyiapkan *sales addendum* terdiri atas transaksi yang terlibat dalam pemesanan dibuat oleh *customer* dan menambah informasi terkait harga yang diterapkan, sesudah *sales addendum* terbuat *admin warehouse* mencentak dokumen tersebut dan diserahkan kepada *customer* dengan maksud kepastian bahwa informasi rincian dan harga yang diterapkan sudah menyesuaikan pesanan dibuat.

Operator mengkonsolidasi setiap barang yang masuk dan didaftar berdasarkan dokumen yang disediakan oleh *admin warehouse.*

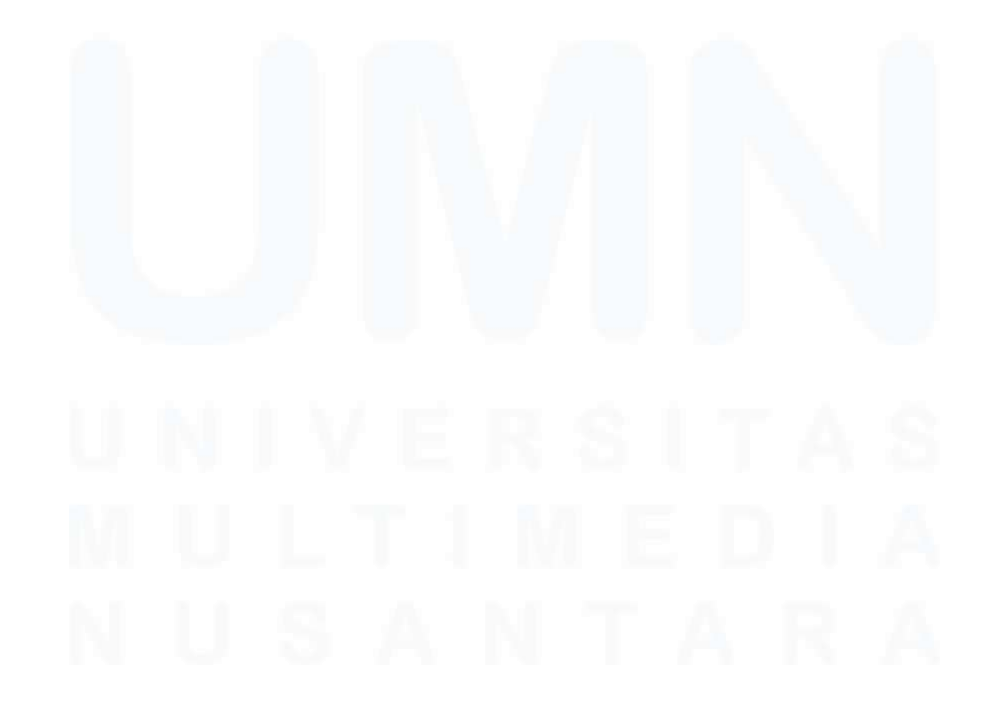

Mahasiswa memiliki jadwal terkait tanggal masuk dan absensi selama program magang serta rangka aktivitas dalam keseharian selama magang berlangsung di *Asia Pulp and Paper Sinarmas Ltd*. Terdapat dari tabel 3.1 seluruh catatan aktivitas dilampirkan dalam tabel terdapat dari isi daily task mahasiswa selama program magang di situs Kampus Merdeka UMN.

![](_page_4_Picture_498.jpeg)

![](_page_4_Picture_499.jpeg)

![](_page_5_Picture_434.jpeg)

![](_page_6_Picture_508.jpeg)

![](_page_7_Picture_454.jpeg)

![](_page_8_Picture_420.jpeg)

![](_page_9_Picture_501.jpeg)

![](_page_10_Picture_514.jpeg)

![](_page_11_Picture_490.jpeg)

![](_page_12_Picture_438.jpeg)

![](_page_13_Picture_308.jpeg)

![](_page_14_Picture_238.jpeg)

![](_page_14_Picture_1.jpeg)

## **3.2.1 Material Management**

Modul *material management* merupakan salah satu inti pembahasan terdapat dan diluncurkan dari SAP [5] yang menyediakan fitur untuk mendaftarkan informasi terkait barang masuk ke tempat penyimpanan barang (*warehouse*) serta menentukan spesifikasi barang.

![](_page_15_Picture_95.jpeg)

Gambar 3. 3 *Selection Screen Transaction Code* MM01 Create Material

Pada tahap pertama, dari *selection screen Transaction Code* MM01 di gambar 3.3 mahasiswa diberikan informasi barang yang telah diberitahukan oleh rincian reservasi perusahaan. Tindakan yang diambil oleh mahasiswa dalam uji pengunaan aplikasi *Transaction Code* merupakan pendaftaran informasi dan spesifikasi barang, jika pada sebelumnya barang tersebut sudah terdaftar, mahasiswa dapat melakukan duplikasi oleh pengesahan nomor material yang telah terdaftar, namun dalam soal barang baru maka mahasiswa cukup memilik *Industry Sector* serta jenis material untuk menempatkan barang sesuai kategori sektor dan jenis yang dimiliki.

![](_page_15_Picture_5.jpeg)

29 Uji Sistem Penyewaan *Warehouse* XYZ *Cold Storage* dalam SAP *APP Development*, Yuki Sabrina Nakaya, Universitas Multimedia Nusantara

![](_page_16_Picture_64.jpeg)

Gambar 3. 4 *Organizational Levels*

Sesudah memberi kategori dalam perihal *industry sector* dan jenis material tertampil pada gambar 3.4, *organizational level* memberi pembagian tingkat struktur perusahaan lebih dalam. Seperti nomor *Plant* merupakan nomor kode cabang perusahaan, *Storage Location* nomor kode lokasi penyimpanan barang, *Sales Organization* sesaat tingkst perusahaan mengukur kinerja berdasarkan ketentuan Rencana Tahun Anggaran tersebut dalam nomor kode, *Distribution Channel* tempat sumber pendistribusian barang, dan nomor *Warehouse* yaitu tempat penyimpanan barang.

![](_page_16_Picture_3.jpeg)

30 Uji Sistem Penyewaan *Warehouse* XYZ *Cold Storage* dalam SAP *APP Development*, Yuki Sabrina Nakaya, Universitas Multimedia Nusantara

![](_page_17_Picture_79.jpeg)

Gambar 3. 5 *Basic Data 1*

Ditampilkan pada gambar 3.5 dialihkan kepada laman pengisian informasi barang setelah mengisi *organizational level* di MM01, dan dilanjuti dengan mengisi nama barang dan menerima nomor barang yang telah dihasilkan oleh MM01. Dalam tahap ini, mahasiswa harus menyesuaikan informasi barang dalam bagian "*Basic Data 1*". Pada bagian ini, mahasiswa melakukan *input* dasar satuan ukuran barang (*base of unit measure*), dalam kasus ini kilogram. Kemudian, memberi pengisian nomor divisi dilanjutkan kepada kategori dan nama pemilikan kategori produk.

|                                   |                       |                       |                               | Create Material 10000000043 (Leasing Customer 15KU1) |             |                     |
|-----------------------------------|-----------------------|-----------------------|-------------------------------|------------------------------------------------------|-------------|---------------------|
| St.                               | 团<br>$\mathcal{A}$    | 面<br>Additional Dytts |                               | & Org. Levels B. Check Street Data & More ~          |             | Ξ<br>$\Box$<br>Esit |
| C Classification                  | 图 Sales: value org. 1 |                       | Sales: sales org. 2           | 界 Sales: General/Plant                               | For. 2.44   |                     |
| 10000000043<br>Materia            |                       |                       | Fish £1 PAL = 1000 KG) FROZEN | $\Box$                                               |             |                     |
| Sales Drat<br>2202                |                       |                       |                               |                                                      |             |                     |
| $-0.01$<br>$10\,$<br>Dotte, Civil |                       |                       |                               |                                                      |             |                     |
|                                   |                       |                       |                               |                                                      |             |                     |
| General data                      |                       |                       |                               |                                                      |             |                     |
| Base Unit of Messure              | RG.                   | Kitagram              | Division                      | 83                                                   |             |                     |
| Sales unit                        |                       |                       | Sales with rot var.           |                                                      |             |                     |
| List of Measure Erp               |                       |                       |                               |                                                      |             |                     |
| X-distration states               |                       |                       | Valid From                    | m                                                    |             |                     |
| DChan-spec. status                |                       |                       | Vided From                    |                                                      |             |                     |
| Delivering Plant                  | 7819                  |                       |                               |                                                      |             |                     |
| Misterile Group                   | 001                   |                       |                               |                                                      |             |                     |
|                                   |                       |                       |                               | Conditions                                           |             |                     |
|                                   |                       |                       |                               |                                                      |             |                     |
| Cash discount<br>Tax data         |                       |                       |                               |                                                      | ö<br>$\sim$ |                     |
| C., Country                       | Tax Tax category      |                       | T. Tax classification         |                                                      |             |                     |

Gambar 3. 6 *Sales: Sales Organizational 1*

*Sales Organizational* bagian pertama di gambar 3.6 menampilkan bagian seleksi kategorisasi produk lebih lanjut hanya dengan fitur *delivering plant* yaitu mengacu kepada nomor kode tempat operasional perusahaan yang ditempat sebagai asal tempat pengiriman barang kepada pelanggan masing-masing oleh *sales organization* dan saluran distribusi tertentu. Nomor divisi dimasukkan untuk memberi keterangan divisi yang terlibat dalam pendaftaran barang tersebut. Mengenai spesifikasi barang, *base unit of measure* memberikan jenis pengukuran kepada barang didaftarkan. *Material group* memberi klasifikasi terhadap atribut barang dan dilakukan sebagai salah satu metode untuk memberi rincian spesifikasi barang.

| <b>SAP</b>               |                                   |                                    | Create Material 10000000043 (Leasing Customer "SKU") |                               |                             |
|--------------------------|-----------------------------------|------------------------------------|------------------------------------------------------|-------------------------------|-----------------------------|
| $\sim$                   | 空<br>面<br>-> Additional Data<br>v | <b>B.</b> Org. Levels              | - Check Screen Data                                  | $\Omega$<br>Mark -            | $\blacksquare$<br>Ξ<br>Evit |
| ← Balas: snlas org. 1    | Salan: salely org. 2              | Sales: General/Plant               | Foreign trade export                                 | www.                          |                             |
| 10000000043<br>Material. |                                   | Fish (1 PAL = 1000 KG) FROZEN      | $\Box$                                               | $\overline{\phantom{a}}$<br>۰ |                             |
| 2202<br>Sales Org.       |                                   |                                    |                                                      |                               |                             |
| DHU, CN<br>$10$          |                                   |                                    |                                                      |                               |                             |
|                          |                                   |                                    |                                                      |                               |                             |
| Grouping terms           |                                   |                                    |                                                      |                               |                             |
| Mutt statistics are      |                                   | Material pricing and               |                                                      |                               |                             |
| Motierne radiate group.  |                                   | Acet Asset Gry Mat.                | 55                                                   |                               |                             |
| Gen. hem cut. gra        | ZPRP.                             | Product APP La. Hem category group | ZPRP                                                 |                               |                             |
| Fricing Ref. Mutl.       |                                   |                                    |                                                      |                               |                             |
| Product Nerarchy         |                                   |                                    |                                                      |                               |                             |
| Commission group         |                                   |                                    |                                                      |                               |                             |
|                          |                                   |                                    |                                                      |                               |                             |
| Material groups          |                                   |                                    |                                                      |                               |                             |
| Material group 1         | Material avoid 2                  |                                    | Material aroun 3                                     |                               |                             |
| Material group 4         | Material group S                  |                                    |                                                      |                               |                             |
|                          |                                   |                                    |                                                      |                               |                             |

Gambar 3. 7 *Sales: Sales Organizational 2*

*Sales Organizational* bagian kedua di gambar 3.7, memberi pengelompokkan dalam hal perbedaan pengguna berdasarkan material terdaftar yang berbeda dan diutamakan untuk menjumlahkan pendapatan dari penjualan barang secara keseluruhan dan diterapkan dalam setiap catatan *material master*. *Item Category Group* ditampilkan dengan dua bagian untuk pengisian, isi yang diterapkan berlaku kepada kedua kategori terdapatnya, dalam kasus ini ZPRP dikarenakan barang yang dimasukkan tergolong kategori produk XYZ diterapkan secara umum maupun dalam kategori tersendiri yang ditunjukkan oleh ada dua bagian untuk melakukan spesifikasi terhadap bagian kategori produk. *Account assignment group material*  diterapkan untuk memberi spesifikasi objek atau layanan dalam proyek dengan maksud penerapan suatu mengenakan biaya dari *purchase order* digunakan, dalam kasus ini 55 mengindikasi bahwa barang yang di daftar merupakan termasuk kelompok barang berjenis *service*.

![](_page_19_Picture_71.jpeg)

Gambar 3. 8 *Sales: General/Plant*

Ditampilkan dari gambar 3.8 *Sales General Plant* bertujuan untuk menentukan spesifikasi barang berdasarkan *plant* nomor kode perusahaan yang memiliki hak penyimpanan barang oleh pelanggan. Dalam *transaction screen* bagian *general data*, mahasiswa mengisi spesifikasi barang dalam perihal skala pengukuran barang berat dalam *gross* dan *net*. Metode untuk pemeriksaan barang ditunjuk oleh *availability check* dalam kasus ini barang menggunakan KP. *Batch management* di centang untuk memberi tanda barang digunakan selama tahap integrasi dalam sistem SAP dan mendukung pemrosesan dalam setiap sejumlah barang masuk secara kualitas.

![](_page_19_Picture_3.jpeg)

33 Uji Sistem Penyewaan *Warehouse* XYZ *Cold Storage* dalam SAP *APP Development*, Yuki Sabrina Nakaya, Universitas Multimedia Nusantara

![](_page_20_Picture_69.jpeg)

Gambar 3. 9 *Purchase*

*Purchase* memberi kategori dalam pembagian dalam urusan transaksi dan memberi penilaian terhadap barang atas persoalan harga pada gambar 3.9. Format dokumen *purchase* yang diterapkan untuk bagian transaction screen purchase merupakan APR pada kasus ini.

![](_page_20_Picture_70.jpeg)

Gambar 3. 10 *Plant Data / Storage 1*

Dilanjutkan kepada gambar 3.10 *Plant Data / Storage 1* merupakan bagian untuk memberi keterangan spesifikasi masa penyimpanan barang dalam jangka waktu, yaitu secara bulanan maupun tahunan. Masa penyimpanan barang ditentukan secara maksimal dan minimal, begitu dengan jumlah waktu penyimpanan secara keseluruhan.

![](_page_21_Picture_80.jpeg)

Gambar 3. 11 *Change Material*

Ditampilkan dari gambar 3.11 fitur *change material* ditemukan dalam *transaction code* MM02, dari fitur *change material* mahasiswa dapat melakukan perubahan terhadap rincian informasi dan spesifikasi barang dalam *transaction code* masing-masing. Jika dalam kasus ada kesalahan dalam mengisi informasi maupun spesifikasi barang, mahasiswa dapat menggunakan fitur *change material*  untuk membuat perbaruan terkait barang terpilih.

![](_page_21_Picture_3.jpeg)

Gambar 3. 12 *Display Material*

Kemudian gambar 3.12 menampilkan fitur *display material* MM03 hanya dapat menampilkan informasi serta spesifikasi barang yang terbuat maupun dengan keadaan yang diperbarui pada sebelumnya, mahasiswa hanya membutuh nomor material yang telah terdaftar dan melakukan pencarian dengan nomor material yang ingin ditujukan.

Fitur pembuatan *Purchase Order* diselenggarakan sesudah pelanggan telah memberi kesepakatan untuk perihal menyewa *storage bin* diinginkan dari tempat penyimpanan barang (*warehouse*). Pada dasarnya, membuat *Purchase Order*  merupakan permintaan sebagai prasyarat dokumen dari pihak organisasi perusahaan dituju kepada *vendor* maupun tujuannya untuk memasok barang sehingga menyediakan jumlah kuantitas barang tertentu. Dalam kasus pembuatan *Purchase Order* untuk proyek sistem penyewaan *storage bin* dalam tempat penyimpanan barang (*warehouse*) XYZ *Cold Storage*, setiap barang masuk ditandakan *free goods* yaitu barang tidak menganut biaya dikarenakan barang hanya digunakan untuk penyimpanan.

![](_page_22_Picture_129.jpeg)

Gambar 3. 13 *Create Purchase Order*

Terdapat dari gambar 3.13 bahwa *purchase order* mendapat tiga bagian yaitu *header*, *items*, dan *item details* untuk pengisian terkait informasi barang terdaftar dalam segi angsuran secara keseluruhan dan rincian informasi dari *sales addendum* ditugaskan untuk setiap barang masuk dari pelanggan yang tercantum dalam dokumen. *Purchase order* dalam kasus ini, digunakan untuk penerapan dari *sales addendum* dan *item sales addendum* yang telah disampaikan oleh bagian *sales marketing* sebelum pelanggan mengirim barang kepada perusahaan sebagai tanda memberi kesepakatan. *Header* dalam *purchase order* dapat memberi penerapan informasi untuk setiap bagian dari fitur yang berkaitan kepada *purchase order* 

terbuat atas informasi nama perusahaan, pelanggan, *vendor*, data organisasi seperti nomor *purchase organization*, kode perusahaan, dan tipe format *purchase order*.

| v                     | 저<br>Document Overview On                                                          | s |                   | Print Producer<br>笫 | <b>University</b>                                            | 侸                                                      |                |            | <b>El Penoval Setting Catroll</b> |                 | ä | $\overline{\phantom{a}}$ | 肅             | ъ | 89                      | Edi |
|-----------------------|------------------------------------------------------------------------------------|---|-------------------|---------------------|--------------------------------------------------------------|--------------------------------------------------------|----------------|------------|-----------------------------------|-----------------|---|--------------------------|---------------|---|-------------------------|-----|
| Hindui                | 4200003615 Vendo                                                                   |   |                   |                     |                                                              | Doc date                                               | 08.03.2023     |            |                                   |                 |   |                          |               |   |                         |     |
| <b>Citis</b> and<br>A | Matéria<br>Short Next                                                              |   | <b>MG QuinSty</b> |                     | O., C Deby Date                                              | Net Price                                              |                | Curr., Par | O., Mall Group                    | Pist            |   |                          | Star Location |   | <b>Bit</b> <sup>®</sup> |     |
| 1sk                   | Han (1-RAL = 1000KG) F.<br>10000000025                                             |   |                   |                     | 9,910,959,959KG 0 88.03 2823                                 |                                                        | 0.046          |            | KG 001                            | 7819            |   | 9800                     |               |   | я                       |     |
| ЕĤ<br>126             | Shrimp (1 PAL = 1000KG.)<br>10000000026<br>Artichoke (1 PAL = 1000.)<br>1000000027 |   |                   |                     | 9.930.950.499KG 0.98.03.2023<br>9,939,959,959KG 0.08.01.2023 |                                                        | 0 TOP<br>0.104 | A          | KG : 001<br>KG 001                | $-7859$<br>7819 |   | 9800<br>9800             |               |   |                         |     |
|                       |                                                                                    |   |                   |                     |                                                              |                                                        |                |            |                                   |                 |   |                          |               |   | $\sim$                  |     |
| 风险思区<br><b>B</b> ar   | (6) 8 % 이미 (미시시 (3) (B)<br>$1110110000000025$ , Man (1 PAL = 10000G) $-1$          |   |                   | $\sqrt{v}$          |                                                              | <b>SANGAN</b><br>Addi Planning<br><b>ASSISTENTIALS</b> |                |            |                                   |                 |   |                          |               |   | $4 - 1 - 7$             |     |

Gambar 3. 14 *Transaction Screen Item dan Item Details di Purchase Order*

Bagian gambar 3.14 *item overview* memberi daftar barang yang diberikan oleh pelanggan untuk melampirkan rincian barang oleh nomor *material* terbuat, jumlah kuantitas, satuan dari mengukur jumlah kuantitas barang, nomor *plant* serta nomor lokasi *storage*, dan tanggal pengiriman barang. Berikutnya bagian *item details* dari proses pembuatan *purchase order*, *sales addendum* dalam *purchase order* dapat menugaskan dan mengalokasikan barang-barang yang terdaftar dari kontrak yang telah dibuat dari *sales marketing* berpihak dari permintaan pelanggan.

Mahasiswa dipastikan untuk mengisi *sales addendum* dengan tepat untuk menghindar kesalahan teknis sesaat membuat dokumen *purchase order*. Setiap barang diberikan nomor secara berurutan, nomor tertera dimasukkan sebelah nomor *sales addendum*.

![](_page_23_Figure_5.jpeg)

37 Uji Sistem Penyewaan *Warehouse* XYZ *Cold Storage* dalam SAP *APP Development*, Yuki Sabrina Nakaya, Universitas Multimedia Nusantara

![](_page_24_Figure_0.jpeg)

Gambar 3. 15 *Display Purchase Order*

Untuk menampilkan *purchase order* yang telah terbuat sebelumnya, mahasiswa dapat memberi tinjauan dalam *transaction code* ME23N dari gambar 3.15. Dalam fitur ME23N yaitu *display purchase order*, hasil dari pengisian *purchase order*  akan tertampil dan dapat melakukan pemeriksaan terhadap salah satu informasi spesifik atau merevisi informasi yang disimpan dari *purchase order* yang terbuat.

| $\approx$                                                                                                    | <b>SAP</b>                                                                       |                           |                        |                               |                                                                           |                                   | ReaffreeGoods APPL CR 4200003622 Created by HENDRY HENDRAWAN |                   |                                        |             |                |                    |                       |               |
|----------------------------------------------------------------------------------------------------|----------------------------------------------------------------------------------|---------------------------|------------------------|-------------------------------|---------------------------------------------------------------------------|-----------------------------------|--------------------------------------------------------------|-------------------|----------------------------------------|-------------|----------------|--------------------|-----------------------|---------------|
| √                                                                                                    | Document Overview On<br>si.                                                      |                           | 局                      | 据<br>Print Printing           | Miniagin                                                                  | 53                                | Fi Personal Setting Cancel                                   |                   |                                        |             | Q.             | E.                 | 司                     | <b>to</b> Eat |
| Header                                                                                                    | 4200003622 Ventor                                                                |                           |                        |                               |                                                                           | Doc. date                         | 31.03.2023                                                   |                   |                                        |             |                |                    |                       |               |
| <b>SES. bn</b><br>A.<br>10<br>H<br>b<br>20                                                                                                    | Material<br>Short Text<br>10000000025<br>10000000022 Artichoke (1 PAL = 1000     | Hairi (1 PAL = 1000KG) F. | PO Quantity            |                               | O., C Deliv, Date<br>9.999.999KG D 31.05.2023<br>9.999.999KG D 31.03.2023 | Net Price                         | Curr <sub>en</sub> Per<br>0208<br>-10<br>0.108               | ٠٦                | G., Met Group Pint<br>KG 001<br>KG 001 |             |                | Stor, Location     | Bat <sup>D</sup><br>D |               |
| ۵D<br>$+1$                                                                                                    |                                                                                  |                           |                        |                               |                                                                           |                                   |                                                              |                   |                                        |             |                |                    | 4.3 %                 |               |
|                                                                                                    | 毎日  日  1  2  2  三  1  2  1  1 <br>h [ 10 ] 10000000025 . Ham (1 PAL = 1000KG) _v |                           | 耳                      | WW.                           |                                                                           | Add Planting                      |                                                              |                   |                                        |             |                |                    |                       |               |
| Material Data                                                                                                    | Quantic es/Weights                                                               | DeEvery Schedule          |                        | Delivery                      | Invoice                                                                   | Account Assignment                |                                                              |                   | Purchase Order History                 | Texas       |                | Delivery Add to: > |                       |               |
|                                                                                                    | 0004 Shipping notificial.<br>Time<br>Quaitly                                     | Orcler, Ack.<br>Reference | Crested on Inc. Deliv. |                               | Ħ<br>tim.                                                                 | Ackstowi Frend<br>H. Ite., Batch. | Quantity Red                                                 | El Rejección Ind. | M MPN Magelat                          |             | $C$ Se         |                    | ā                     |               |
|                                                                                                    | 5.000                                                                            | 0000900002                |                        | 04.04.2023 180001893 900001 1 |                                                                           | HND-0000415.000                   |                                                              | S)                |                                        |             | $2 - 2$        |                    | ×<br>w                |               |
|                                                                                                    | 1,000                                                                            | 0000900002                |                        | 04.04.2023 180001893 900002 1 |                                                                           | HND-E000511.000                   |                                                              | ø                 |                                        |             | 2 <sup>2</sup> |                    |                       |               |
|                                                                                                    | 5,000                                                                            | 0000900003                | 06.04.2023 160001897   |                               | 9000011                                                                   | HND-A0004 0                       |                                                              | ø                 |                                        | $2^{\circ}$ | $\overline{5}$ |                    |                       |               |
|                                                                                                    | 1,000                                                                            | 0000900003                |                        | 06.04.2023 180001897 900002 1 |                                                                           | HND-A0005 0                       |                                                              | 図                 |                                        |             | $2 - 6$        |                    |                       |               |
| $\alpha$<br>Billiam)<br>Conf. Control.<br>CC DDalivery D.<br>LA D 31.03.2023<br>La D 31.03.2023<br>La b 31.03.2023<br>LA D 31.03.2023<br>LA D 10.04.2023 04:00:00 1,400 |                                                                                  | 0000000055                |                        | 06.04.2023 1E0001898 9000011  |                                                                           | 100423-001 1.400                  |                                                              | 図                 |                                        | z           | $\cdot$ 8      |                    |                       |               |

Gambar 3. 16. *Display Purchase Order*

Terdapat bagian dari *item details* yang ditampilkan oleh fitur *confirmations*  untuk memberi daftar informasi terkait tanggal pengiriman barang, nomor referensi *inbound* terdapat dari situs FIORI, nomor *inbound delivery*, *batch*, kuantitas barang dalam pengiriman, dan waktu pengiriman ditampilkan oleh gambar 3.16.

![](_page_25_Picture_47.jpeg)

Gambar 3. 17 *Change Purchase Order*

Pada gambar 3.17 mahasiswa dapat memberi modifikasi terhadap suatu *purchase order* yang terbuat jika ada kesalahan dalam menyimpan informasi terkait barang. Perubahan hanya berlaku kepada informasi tersimpan di *header*, rincian informasi barang tersimpan di bagian *items*, dan beberapa bagian di *item details*.

![](_page_25_Picture_3.jpeg)

#### **3.2.2 Warehouse Management**

Modul *warehouse management* diterapkan dan diutamakan sebagai salah satu rangka implementasi operasi secara sistematis kepada pemrosesan proyek penyewaan di tempat penyimpanan barang (*warehouse*) XYZ *Cold Storage*, maka dari itu bagian fitur yang disediakan oleh rangkaian *transaction code* digunakan berfungsi untuk pendaftaran informasi serta spesifikasi terkait letak penyimpanan barang dari SAP. Dalam suatu tempat penyimpanan barang (*warehouse*) terdapat peletakan ruang berupa palet untuk penyimpanan barang yang disediakan dalam dua jenis yaitu adalah *storage bin* dalam pengertian *warehouse management*, *storage bin* merupakan unit spasial terkecil dalam setiap tempat penyimpanan barang (*warehouse*)*.* Oleh hal ini, *storage bin* memberi representasi penempatan posisi penyimpanan atau penggunaan barang secara lebih tepat. Sebelum memberi informasi dan spesifikasi barang yang akan dimasukkan kepada *storage bin*, dan jika ada bagian baru *storage bin* dalam tempat penyimpanan barang (*warehouse*).

![](_page_26_Picture_135.jpeg)

Gambar 3. 18 *Warehouse Management 1*

Dari gambar 3.18 di bagian *transaction screen warehouse management* secara umumnya bertujuan untuk memberi pengelolaan terhadap sistem operasi tempat penyimpanan barang (*warehouse*) dalam perihal spesifikasi dan kondisi suhu dimiliki. Tidak hanya kedua sebelumnya tetapi jumlah berat yang dapat menyimpan barang ditempatkan. *Warehouse management* dapat mengintegrasi bagian dari pengelolaan tempat penyimpanan dalam berbagai fungsi. Setiap tempat penyimpanan barang (*warehouse*) menyimpan *storage bin* yaitu dimana setiap

barang masuk diletakkan. Dari MM01, *warehouse management* dipergunakan sebagai fitur untuk memberi spesifikasi terhadap spesifikasi dan kondisi *storage bin* untuk barang yang dimasukkan.

![](_page_27_Picture_80.jpeg)

Gambar 3. 19 *Warehouse Management 2*

Seperti dirujuk oleh gambar 3.19 yang telah disebutkan dalam penggunaan fitur dari *warehouse management* dalam MM01 merupakan penentuan kuantitas jumlah dan tipe skala berat dari barang yang akan dimasukkan kepada suatu *storage bin* di tempat penyimpanan barang (*warehouse*). Lebih spesifiknya dalam *transaction screen palletization data*, dikarenakan informasi yang dibutuhkan terkait palet dari suatu *storage bin* untuk barang yang akan disimpan pada tempatnya. Dalam kasus ini, berat yang dimasukkan berjumlah 1,000 dengan tipe kilogram setara dengan jumlah 1 palet digunakan. Barang dengan jumlah sama dengan 1,000 atau dibawah kilogram menjadi 1 palet.

![](_page_27_Picture_4.jpeg)

Pendaftaran rincian informasi *storage bin* untuk penambahan dapat dilakukan melalui *transaction code* LS01N. Pada langkah awalnya, mahasiswa mengisi nomor tempat penyimpanan barang (*warehouse*) yaitu memberi pertanda tempat lokasi yang dituju oleh spesifikasi nomor, tipe *storage* antara keadaan beku atau dingin dengan nomor 001 (beku) serta 002 (dingin), dan *storage bin* tempat palet dengan kode tersendiri, contohnya "Y1-01-50" dari tulisan kode tersebut.

![](_page_28_Picture_81.jpeg)

Gambar 3. 20 *Create Storage Bin*

Oleh gambar 3.20 pembentukkan kode *storage bin* berupa dalam sebuah alfanumerik memberi indikasi bagian dari letak palet di *storage bin*, nomor tersebut dapat menentukan kondisi penyimpanan antara dalam keadaan beku atau dingin. Jika beku maka tipe *storage* merupakan 01, 03, 04, 06 sedangkan bagi dingin 02 dan 05.

![](_page_28_Picture_4.jpeg)

42 Uji Sistem Penyewaan *Warehouse* XYZ *Cold Storage* dalam SAP *APP Development*, Yuki Sabrina Nakaya, Universitas Multimedia Nusantara

Dilanjuti oleh bagian *transaction screen storage bin* sesaat mahasiswa mengisi informasi dan spesifikasi terkait barang yang didaftar. *Storage section* menentukan kondisi setiap *storage bin* terletak di tempat penyimpanan barang (*warehouse*) antara beku (001) dan dingin (002). Berikutnya dengan *storage bin type* memberi jenis palet digunakan dalam tempat penyimpanan barang (*warehouse*).

![](_page_29_Picture_119.jpeg)

Gambar 3. 21 *Create Storage Bin*

Kemudian dari gambar 3.21, *maximum weight* yaitu jumlah kapasitas berat yang dapat ditampung oleh satu *storage bin* di tempat penyimpanan barang (*warehouse*) terdaftar. *Total capacity* memberikan informasi jumlah barang yang dapat disimpan dari segi kuantitas.

![](_page_29_Picture_120.jpeg)

Gambar 3. 22 *Display Storage Bin* Kosong

Sesudah *storage bin* terdaftar dalam *transaction code* LS01N, mahasiswa dapat menampilkan informasi dan spesifikasi tersimpan dari suatu *storage bin* oleh *transaction code* LS02N yang ditampilkan dari gambar 3.22.

Jika *storage bin* telah ditempati oleh suatu barang dari pelanggan, maka tampilan pada bagian *capacity used* yaitu kapasitas dari *storage bin* akan menampilkan hasil yang bersamaan dengan *total capacity* serta nomor *storage units*.

![](_page_30_Picture_88.jpeg)

Gambar 3. 23 *Display Storage Bin* Terisi

 Dari gambar 3.23, kapasitas dan nomor kuantitas yang telah digunakan berjumlah satu diindikasikan oleh bagian *utilization* berkuantitas seratus dengan *capacity used* serta *number storage units* digunakan mempertandakan bahwa satu barang telah masuk dan menempati palet tersewa.

![](_page_30_Picture_89.jpeg)

Gambar 3. 24 *Change Storage Bin*

Dalam kasus terdapat di gambar 3.24 saat mahasiswa ingin merubah isi spesifikasi dan informasi dari *storage bin* terpilih, atas perihal untuk memberi perubahan dapat dilakukan melalui *transaction code* LS03N *Change Storage Bin*. Pengguna hanya dapat modifikasi dalam bagian *transaction screen storage bin*  seperti menentukan *storage bin type* dan memberi ukuran jumlah berat kapasitas yang dapat ditampung dalam *maximum weight* maupun *total capacity*.

Tujuan dari penggunaan *storage bin pallet management* merupakan dapat memberi mahasiswa untuk mengelola status *storage bin* dari tempat penyimpanan barang (*warehouse*) XYZ *Cold Storage*. Sesaat pelanggan telah memesan *storage bin* dari tempat penyimpanan barang (*warehouse*), dalam bagian *selection screen*  dalan transaction ZM1242 *storage bin pallet management* terdapat nomor pelanggan yang melakukan pemesanan suatu *storage bin* untuk menyimpan barang yang disampaikan kepada organisasi.

![](_page_31_Figure_2.jpeg)

Gambar 3. 25 *Storage Bin Pallet Management*

Kemudian dilanjutkan pada gambar 3.25 bahwa *warehouse number* diterapkan sesuai kode nomor tempat penyimpanan barang (*warehouse*) yang dituju, keadaan *storage type* dalam beku atau dingin, *storage bin* merupakan kode alfanumerik dimiliki oleh *storage bin* yang telah terdaftar, *booking code* merupakan status ketersediaan *storage bin*, *start* dan *end date* merupakan tanggal keterangan pembuatan pesanan serta masa akhir penggunaan *storage bin*.

![](_page_31_Figure_5.jpeg)

45 Uji Sistem Penyewaan *Warehouse* XYZ *Cold Storage* dalam SAP *APP Development*, Yuki Sabrina Nakaya, Universitas Multimedia Nusantara

| Pallet / Bin Reservation<br>Date: 28.03.2023<br>Total PP Frozen, 274<br>Total PP Chiller: 138 |               |                       |                                              |                |            |             |              |                             |  |
|-----------------------------------------------------------------------------------------------|---------------|-----------------------|----------------------------------------------|----------------|------------|-------------|--------------|-----------------------------|--|
| Customer No                                                                                   | Customer Name |                       | Wa., Sto., Sto., Storage Secti., Storage Bin |                | Start Date | End Date    | Expired Date | Sales Docum Bc Booking Stat |  |
| 2019967                                                                                       |               | 820 CO1 001 Frazen    |                                              | $Y1 - 01 - 11$ | 01.04.2023 | 01.04.2024  | 31.03.2023   | A Available                 |  |
| 2019967                                                                                       |               | C01<br>DD1<br>820     | Frazen                                       | $Y1 - 01 - 12$ | 01.04.2023 | 01 04 2024  | 31 03 2023   | A Available                 |  |
| 2019967                                                                                       |               | 001<br>820<br>C01     | Frozen                                       | $Y1 - 01 - 13$ | 01.04.2023 | 01.04.2024  | 31.03.2023   | A Available                 |  |
| 2019967                                                                                       |               | C01 001<br>820        | Frozen                                       | $Y1 - 01 - 14$ | 01 04 2023 | 01.04.2024  | 31 03 2023   | A Available                 |  |
| 2019967                                                                                       |               | CO1<br>001<br>820     | Frazen                                       | $Y1 - 01 - 15$ | 01.04.2023 | 01:04.2024  | 31 03 2023   | A Available                 |  |
| 2019967                                                                                       |               | 820 CO1 001           | Frazen                                       | $Y1 - D1 - 16$ | 01.04.2023 | 01.04.2024  | 31.03.2023   | A Available                 |  |
| 2019967                                                                                       |               | $001 -$<br>820<br>C01 | Frazen                                       | $Y1 - 01 - 17$ | 01.04.2023 | 01:04:2024  | 31.03.2023   | A Available                 |  |
| 2019967                                                                                       |               | 820 CO1 001           | Frozen                                       | $Y1 - D1 - 18$ | 01.04.2023 | 01:04:2024  | 31.03.2023   | A Available                 |  |
| 2019967                                                                                       |               | 820<br>C01<br>DD1     | Frozen                                       | $Y1 - 01 - 19$ | 01.04.2023 | 01.04.2024  | 31.03.2023   | A Available                 |  |
| 2019967                                                                                       |               | C01 001<br>820        | Fruzen                                       | $Y1 - 01 - 20$ | 01.04.2023 | 01.04.2024  | 31.03.2023   | A Available                 |  |
| 2019967                                                                                       |               | 820                   | C01 001 Frozen                               | $Y1 - 01 - 21$ | 01.04.2023 | 01.04.2024  | 31.03.2023   | A Available                 |  |
| 2019967                                                                                       |               | 820                   | C01 001 Frazen                               | $Y1 - 01 - 22$ | 01.04.2023 | 01:04:2024  | 31.03.2023   | A Available                 |  |
| 20119967                                                                                      |               | 890 CO1 001 Emzen     |                                              | $V1 - 01 - 29$ | 01.04.2023 | In na priba | 31.83.2023   | A Available                 |  |

Gambar 3. 26 *Storage Bin* Tersedia

Pada tahap awal terdapat dari gambar 3.26 dalam pemesanan *storage bin* dari *transaction code* ZM1242 ditunjukkan bahwa tampilan secara detail berdasarkan daftar rangkaian *storage bin* tersedia dari tempat penyimpanan barang (*warehouse*) XYZ *Cold Storage*. Dalam setiap baris tertampil rincian informasi diwakili oleh nomor id pelanggan serta nama lengkap pelanggan, nomor tempat penyimpanan barang (*warehouse*), jenis *storage bin*, bagian penyimpanan, alfanumerik *storage bin*, tanggal mulai, tanggal masa akhir, tanggal kedaluwarsa *storage bin*, nomor *sales document number* yang dimasukkan dari tahap *reserved* ke *booked*, status pemesanan, dan deskripsi status pemesanan.

![](_page_32_Picture_3.jpeg)

46 Uji Sistem Penyewaan *Warehouse* XYZ *Cold Storage* dalam SAP *APP Development*, Yuki Sabrina Nakaya, Universitas Multimedia Nusantara

Setiap perbaruan status pemesanan *storage bin* terjadi dalam ZM1242, mahasiswa melaksanakan pengubahan status pemesanan melalui fitur "*Change Booking Code*" dari menu navigasi ZM1242. Terdapat tujuh status pemesanan yang dapat diterapkan yaitu *Available*, *Reserved*, *Booked*, *Occupied*, *Cancelled*, *Expired*, dan *Finished*. Pada proses tahap pertama, *reserved* merupakan kode pemesanan awal sesudah memilih *storage bin* dengan status *available* menandakan bahwa *storage bin* siap dipakai. Sesudah *storage bin* telah di reservasi maka akan dilanjut dengan menerapkan *sales addendum* terlibat kepada *storage bin* terpilih sebagai pemesanan yang dibuat oleh pelanggan kemudian status pemesanan diubah menjadi *booked* sebagai tanda konfirmasi pemesanan.

| <b>SAP</b><br>K.                   |                               |                 |      | Storage Bin / Pader Menagement for Cold Storage |                                    |                                    |    |                        |                            |        |
|------------------------------------|-------------------------------|-----------------|------|-------------------------------------------------|------------------------------------|------------------------------------|----|------------------------|----------------------------|--------|
| 显电晶<br>v.<br>$\sim$                | 日目ニマ<br>$\overline{\nu}$<br>匡 | 旧<br>5¢         | 闫    | G.<br>f*<br>뽀                                   | $\tau_{\rm L}$<br>色                | 也<br>筋<br>Maria M.                 | ä  | $\mathbb{R}^n$         | 县<br>景<br>同                | Ealt   |
|                                    |                               |                 |      |                                                 |                                    | Booking Code (1) 7 Entries found X |    |                        |                            |        |
| Pallet / Bin Reservation           |                               |                 |      |                                                 | $\sqrt{E}$                         | は大刀袋。                              |    |                        |                            |        |
| Date: 12.06.2023                   |                               |                 |      |                                                 |                                    | Short Descript.                    |    |                        |                            |        |
| <b>Total PP Process: 4270</b>      |                               |                 |      |                                                 | <b>Hooking</b> Co.<br>$\mathbf{R}$ | Reserved                           |    |                        |                            |        |
| Total<br>Change all booking 7<br>Ξ |                               |                 |      |                                                 | а                                  | Backed                             |    |                        |                            |        |
|                                    |                               |                 |      |                                                 | ö                                  | Droupled                           |    |                        |                            |        |
|                                    | Ware<br>820                   | CO1             | 001  | Stora Stora Storage Suction De<br>Prozen        | ċ                                  | Cancellad                          |    | <b>D</b> <sub>20</sub> | Expired Date<br>15.06.2023 |        |
| Becking Cade                       | 620                           | CO1             | 001  | Frazen                                          |                                    | Expired                            |    | 030                    | 15.06.2022                 |        |
|                                    | 820                           | CO1             | 001  | Frezen                                          |                                    | Finished                           |    | 030                    | 15.06.2023                 |        |
|                                    | 820                           | CO1             | 0.01 | Emiten                                          | B,                                 | Available                          |    | 030                    | 15.06.2023                 |        |
| $\sim$ - $\rm{H}$                  | 820                           | CO1             | 001  | Frezen                                          |                                    |                                    |    | pso                    | LS.06.2023                 |        |
| 2019970                            | 820                           | $\infty$        | 001  | Frazen                                          |                                    |                                    |    | 030                    | 15.06.2023                 |        |
| 2019975                            | 820                           | CO1             | 001  | Frezen                                          |                                    |                                    |    | 0.36                   | 15.06.2023                 |        |
| 2019970                            | 825                           | CO1             | 001  | Frozen                                          |                                    |                                    |    | h35                    | 15.06.2023                 |        |
| 2019070                            | 820                           | CO1             | 001  | Frezen                                          |                                    |                                    |    | 030                    | 15.06.2023                 |        |
| 2019970                            | 820                           | CO1             | 001  | Frazen                                          |                                    |                                    |    | 330                    | 15.06.2023                 |        |
| 2019970                            | 820                           | CO <sub>3</sub> | 001  | Frezen                                          |                                    |                                    |    | 0.30                   | 15.06.2023                 |        |
| 2019970                            | 820                           | CO1             | 001  | Prozen                                          |                                    |                                    |    | 1330                   | 15.00.2023                 |        |
| r > 1000                           |                               |                 |      |                                                 | 7 Estries faund                    |                                    | U. |                        |                            | $-2.3$ |

Gambar 3. 27 Daftar *Booking Code*

Terdapat dari gambar 3.27, *storage bin* dipesan dan telah dikonfirmasi, tampilan status pemesanan *storage bin* akan menjadi *occupied*. Masa penggunaan *storage bin* terakhir tercapai sesaat tanggal akhir penyimpanan barang masuk dari *sales addendum*, status pemesanan pada tahap terakhir status pemesanan menampilkan kode pemesanan *finished*. Jika pemesanan dibatalkan oleh pelanggan, status pemesanan menampilkan *cancelled* dan pada saat *storage bin* telah mencapai tanggal masa berlaku status pemesanan menjadi *expired* yang hanya dapat di konfigurasi oleh mahasiswa melalui *transaction code* ZM1244.

| ×                                                | <b>SAP</b>   |                          |       |          |    |   |                                  |    |   |                            |                   |        |    | Scienge Bin / Peltet Management for Cold Storage |                |                   |            |                |                     |                            |
|--------------------------------------------------|--------------|--------------------------|-------|----------|----|---|----------------------------------|----|---|----------------------------|-------------------|--------|----|--------------------------------------------------|----------------|-------------------|------------|----------------|---------------------|----------------------------|
| √                                                |              | Q<br>$\sim$ 1            | $Q_2$ | 馬<br>扣   | 17 | 玉 | $-\overline{\mathbf{v}}$         | S. | 崖 | -56<br>坦                   | 39                | fx.    | f* | 65<br>衙                                          | 56             | 愚<br>目            | More ~     | $\alpha$<br>£. | 避<br>е              | 洒<br>Exit                  |
|                                                  |              | Pallet / Bin Reservation |       |          |    |   |                                  |    |   |                            |                   |        |    |                                                  |                |                   |            |                |                     |                            |
| Date: 27.03.2023                                 |              |                          |       |          |    |   |                                  |    |   |                            |                   |        |    |                                                  |                |                   |            |                |                     |                            |
| Total PP Frozen: 292                             |              |                          |       |          |    |   |                                  |    |   |                            |                   |        |    |                                                  |                |                   |            |                |                     |                            |
| Total PP Civillar: 148                           |              |                          |       |          |    |   |                                  |    |   |                            |                   |        |    |                                                  |                |                   |            |                |                     |                            |
| o                                                | Customer No. | Customer Name            | Wa.   | $\equiv$ |    |   |                                  |    |   | information.               |                   |        |    |                                                  | $\times$<br>Nп | <b>Start Date</b> | End Date   | Expired Date   | Sales Optum Br Book |                            |
| 2019967                                          |              |                          | 820   |          |    |   |                                  |    |   |                            |                   |        |    | n                                                |                | 01.04.2023        | 01:04:2024 | 30.03.2023     |                     | A Ava :                    |
| $-2011962$                                       |              |                          | 320   | s.       |    |   | Data has been sayed successfully |    |   |                            |                   |        |    |                                                  |                | 01 04 2023        | 01:04:2024 | 30.03.2023     |                     | R Res                      |
| $-2010967$                                       |              |                          | 820   |          |    |   |                                  |    |   |                            |                   |        |    |                                                  |                | 01:04:2023        | 01.04.2024 | 30 03 20 23    |                     | R Resi                     |
| □ □ 2019967                                      |              |                          | 820   |          |    |   |                                  |    |   |                            |                   |        |    |                                                  |                | 01.04.2025        | 01/04/2024 | 30 05 20 25    |                     | R Res                      |
| $-2019967$                                       |              |                          | 820   |          |    |   |                                  |    |   |                            |                   |        |    |                                                  |                | 01.04.2023        | 01.04.2024 | 30.03.2023     |                     | R Res                      |
|                                                  |              |                          | B20   |          |    |   |                                  |    |   |                            |                   |        |    | w.<br>$\circ$                                    |                | 01.04.2023        | 01.04.2024 | 30.03.2023     |                     | R Res                      |
|                                                  |              |                          | 820   |          |    |   |                                  |    |   | <b>CAS Liberation Ltd.</b> | <b>ULLT</b>       | Prozen |    | 34-11-19                                         |                | 01.04.2025        | 01:04:2024 | 30.03.2023     |                     | R Res                      |
|                                                  |              |                          |       | 820      |    |   |                                  |    |   | CBI Chanber 03             | <b>BOT</b>        | Frozen |    | $V4.01-10$                                       |                | 01 04 20 23       | 01:04:2034 | 38 03 2023     |                     | R Res                      |
|                                                  |              |                          |       |          |    |   |                                  |    |   |                            |                   |        |    | V4-01-11                                         |                | 01.04.2023        | 01.04.2024 | 39.03.2023     |                     |                            |
| 2019967                                          |              |                          | 920   |          |    |   |                                  |    |   | CB4 Chamber 00             | $-001$            | Frozen |    |                                                  |                |                   |            |                |                     |                            |
| 2019967                                          |              |                          | 820   |          |    |   |                                  |    |   | CBs Chamber 08             | $BD$ <sup>+</sup> | Frazen |    | Y4.01.12                                         |                | 01 04 20 25       | B1 04 2024 | 30.03.2023     |                     |                            |
| 72019967<br>A 2019967<br>2019967<br>α<br>2019967 |              |                          | 920   |          |    |   |                                  |    |   | CBI Chamber 03             | 001               | Frozen |    | $V4 - 01 - 13$                                   |                | 01 04 2023        | 01:04:2024 | 38 83 20 23    |                     | A Ards<br>A Avai<br>A AVSE |

Gambar 3. 28 *Storage Bin* Terpilih untuk Reservasi

Dari kasus ini yang terdapat dari gambar 3.28 merupakan tahap reservasi kepada *storage bin* terpilih yang ditentukan oleh *sales addendum* menunjukkan permintaan pelanggan dalam kuantitas dan jenis *storage bin* tertentu antara keadaan beku atau dingin. Mahasiswa mengganti status pemesanan dari menu navigasi ZM1242 kemudian pilih opsi "*set booking code*" menjadi R untuk memberi tanda *reserved* dalam status pemesanan.

| Pallet / Bin Reservation                                                |            |                            |                 |                              |                    |            |                              |                 |
|-------------------------------------------------------------------------|------------|----------------------------|-----------------|------------------------------|--------------------|------------|------------------------------|-----------------|
| Date: 30.03.2023                                                        |            |                            |                 |                              |                    |            |                              |                 |
| Total PP Prozen: 9                                                      |            |                            |                 |                              |                    |            |                              |                 |
| Total PP Chiler, 0<br>Total Booked Cleiker:<br>Total Booked Propert - 2 |            | 콻                          |                 | Please thoughout contracting |                    | w          |                              |                 |
| Customer Name                                                           | $-1$<br>Ws |                            | Silon Cocurrent | 1                            | ta.                | st Date    | Expired Dote<br>Sales Daour  | Bc Booking Stat |
| Ð.<br>customernia.<br>2, 2019967.<br>Ξ                                  | 895        |                            |                 |                              |                    | 04.0934    | 30 03 2023                   | IP Becamed      |
| 22019967                                                                | 800        |                            |                 |                              |                    | B4.0334    | 30.03.2023                   | D Reserved      |
| 2019967                                                                 | 800        |                            |                 |                              | $v \times x$       | 04.0334    | 30.03.2023                   | D'-Rosened      |
| 2019967                                                                 | 300        | <b>MAGARATO BELGINERIA</b> |                 | <b>TANKUM</b>                | <b>USE LIBRARY</b> | 11 84 3534 | 30.03.2023                   | O Docenied      |
| 2019967                                                                 |            | 800 004 001 Fraton         |                 | V441-08                      | 01:04:2003         | 01.04.2934 | 80 03:2005                   | 0 Economed      |
| 2019967                                                                 | 820        | CO4 001 From               |                 | $V4.85 - 10$                 | 01:04:2003         | or begage  | 30.03.2003                   | R Reserved      |
| 2019967                                                                 |            | 800 004 001 Fromn          |                 | V4-55-11                     | 01:04:2003         | 01.04.0534 | 31:03:0005                   | O Dosetved      |
| 2019067                                                                 | 800        | CO4 001 From               |                 | V4-85-12                     | 01:04:2023         | 01.00.2534 | 31.03.2003                   | O Docerved      |
| 2019967<br><b>CONTRACTOR</b> CONTRACTO                                  | 800        | CO4 001 Frozon             |                 | Y4-51-18                     | 0104 2003          | 01.04.2954 | 31-03.2005<br>09 ISBN 978-98 | P. Posened      |

Gambar 3. 29 Input *sales addendum* dari tahap *Reserved* ke *Booked*

Terdapat dari gambar 3.29 yaitu setelah pelanggan memberi konfirmasi pemesanan atas *storage bin* terpilih, mahasiswa memberi konfigurasi dari fitur "*Insert sales addendum*" dalam menu navigasi ZM1242 untuk menetapkan *sales addendum* terbuat atas pemesanan dibuat oleh pelanggan.

|                                            |                   |                   |        |   |            |                          |                        |            |                                                  |                                |                          |                          | $\Box$<br><b>IKD (1) 050</b> | கி<br>$F \times$<br><b>County</b>  |
|--------------------------------------------|-------------------|-------------------|--------|---|------------|--------------------------|------------------------|------------|--------------------------------------------------|--------------------------------|--------------------------|--------------------------|------------------------------|------------------------------------|
| <b>SAP</b><br>K                            |                   |                   |        |   |            |                          |                        |            | Storage Bin / Pallet Management for Cold Storage |                                |                          |                          |                              |                                    |
| 团<br>√<br>$\sim$ 1                         | 禺<br>$\mathbf{a}$ | 描                 | 叔<br>Ξ | ₹ | v          | 死                        | 忸<br>r                 | fx.        | 自<br>G<br>脑                                      | 舞<br>$\mathbf{r}_{\mathrm{B}}$ | 鵲<br>More ~              | Q.                       | C.<br>守                      | 肩<br>Б<br>Ext                      |
| Pallet / Bin Reservation                   |                   |                   |        |   |            |                          |                        |            |                                                  |                                |                          |                          |                              |                                    |
|                                            |                   |                   |        |   |            |                          |                        |            |                                                  |                                |                          |                          |                              |                                    |
| Date: 27.03.2023                           |                   |                   |        |   |            |                          |                        |            |                                                  |                                |                          |                          |                              |                                    |
| Total PP Frazen 10<br>Total PP Chiller, 10 |                   |                   |        |   |            |                          |                        |            |                                                  |                                |                          |                          |                              |                                    |
| Total Pallet Chiller Ouosa : 10            |                   |                   |        |   |            |                          |                        |            |                                                  |                                |                          |                          |                              |                                    |
| Total Pallet Frozen Ouota : 10             |                   |                   |        |   |            |                          |                        |            |                                                  |                                |                          |                          |                              |                                    |
| Customer No Customer Name                  |                   |                   |        |   | Stn.       |                          |                        |            |                                                  |                                |                          |                          |                              |                                    |
|                                            |                   |                   |        |   |            |                          |                        |            |                                                  |                                |                          |                          |                              |                                    |
|                                            |                   | Wa Warehouse Desc |        |   |            |                          |                        |            | Storage Type Sto Storage Storage Bin             | Start Date                     | End Date                 | Expired Date             | Sales Docum                  | Be Booking St.                     |
| 2019968                                    | 1.820             |                   |        |   | C02        | Chamber 00               |                        | 002 Chiler | Y2-01-01                                         | 01.03.2023                     | 01.03.2024               | 05.04.2023               | 1872000022                   | <b>B</b> Booked                    |
| 2019968<br>2019968                         | 1.920<br>  820    |                   |        |   | CO2<br>C02 | Chamber 00<br>Chamber 00 | 002                    | Chiler     | Y2-01-02<br>Y2-01-03                             | 01.03.2023                     | 01.03.2024<br>01.03.2024 | 05 04 2023               | 1872000022                   | <b>B</b> Booked<br><b>B</b> Booked |
| 2019968                                    | 1820              |                   |        |   | C92        |                          | Chamber 00. 002 Chiler | 002 Chiler | Y2-01-04                                         | 01.03.2023<br>01.03.2023       | 01.03.2024               | 05:04:2023<br>05.04.2023 | 1872080022<br>1872000032     | <b>B</b> Booked                    |
| 2019968                                    | 1920              |                   |        |   | C02        |                          | Chamber 00. 002 Chiler |            | Y2-01-05                                         | 01.03.2023                     | 01.03.2024               | 05.04.2023               | 1872080022                   | <b>B</b> Bucked                    |
| 2019968                                    | 1820              |                   |        |   | COS        | Chamber 00               | 002                    | Chiler     | Y5-81-01                                         | 01.03.2023                     | 01.03.2024               | 05 04:2023               | 1872000022                   | <b>B</b> Booked                    |
| 2019968                                    | 1820              |                   |        |   | COS        | Chamber 00               | 002                    | Chiler     | $Y5-01-02$                                       | 01.03.2023                     | 01.03.2024               | 05.04.2023               | 1872000022                   | B Backed                           |
| 2019968                                    | 1820              |                   |        |   | CO5        | Chamber 00               |                        | 002 Chiler | Y5-01-03                                         | 01.03.2023                     | 01.03.2024               | 05 84 2023               | 1872080022                   | <b>B</b> Booked                    |
| 2019968                                    | 1820              |                   |        |   | C95        | Chamber 00               |                        | 002 Chiler | Y5-01-04                                         | 01.03.2023                     | 01.03.2024               | 05 04 2023               | 1872000022                   | <b>B</b> Booked                    |
| o<br>c<br>2019968                          | 820               |                   |        |   | CO5        | Chamber 08               |                        | BB2 Chiler | Y5-01-05                                         | 01 03 2023                     | 01.03.2024               | 85.84.2023               | 1872080022                   | <b>B</b> Booked                    |

Gambar 3. 30 *Booked Storage Bin*

Pada bagian gambar 3.30, setelah memasukkan *sales addendum* terbuat berdasarkan nomor pelanggan dalam kolom *sales document number* dari fitur "*input sales addendum*" mahasiswa dapat mengubah status pemesanan *storage bin*  dari *reserved* menjadi *booked* memberi tanda bahwa *storage bin* yang terpilih sudah dipesan oleh pelanggan.

| Pallet / Bin Reservation                                                                                       |             |      |                                              |                |              |            |              |            |                               |
|----------------------------------------------------------------------------------------------------|-------------|------|----------------------------------------------|----------------|--------------|------------|--------------|------------|-------------------------------|
| Date: 28.03.2023                                                                                               |             |      |                                              |                |              |            |              |            |                               |
| Total PP Frozen: 10<br>Total PP Chiller: 10<br>Total Pallet Chiller Quota: 10<br>Total Pallet Frozen Quota: 10 |             |      |                                              |                |              |            |              |            |                               |
| O<br>Customer No<br>Customer Name                                                                              |             |      | Wa., Sto., Sto., Storage Secti., Storage Bin |                | * Start Date | End Date   | Expired Date |            | Sales Docum. Bc Booking Stat. |
| ō<br>2019968                                                                                                   | CD01<br>820 | 001  | Frozen                                       | $Y1 - 01 - 01$ | 01 03 2023   | 31.12.9999 | 05 04 2023   | 1872000022 | O Occupied                    |
| 2019968                                                                                                    | C01<br>820  | 001  | Frozen                                       | $Y1 - 01 - 02$ | 01:03.2023   | 31.12.9999 | 05 04 2023   | 1872080822 | O Occupied                    |
| □<br>2019968                                                                                                   | 820<br>CO1  | 001  | Frozen                                       | $V1 - 01 - 03$ | 01.03.2023   | 31.12.9999 | 05.04.2023   | 1872000022 | O Occupied                    |
| 2019968                                                                                                    | CB1<br>820  | 001  | Frozen                                       | $Y1 - 01 - 04$ | 01.03.2023   | 31.12.9999 | 05.04.2023   | 1872000022 | O Occupied                    |
| 2019968                                                                                                    | CB1<br>820  | 001  | Frozen                                       | $Y1 - 01 - 05$ | 01 03 2023   | 31 12 9999 | 05 04 2023   | 1872900022 | O Occupied                    |
| 2019968<br>o                                                                                                   | 820<br>C01  | 001  | Frozen                                       | $Y1 - 01 - 06$ | 01 03 2023   | 31 12 9999 | 05.04.2023   | 1872080022 | O Occupied                    |
| 2019968                                                                                                    | C01<br>820  | .001 | Frozen                                       | $Y1 - 01 - 07$ | 01.03.2023   | 31.12.9999 | 05.04.2023   | 1872080022 | O Occupied                    |
| o<br>2019968                                                                                                   | 820<br>C01  | 001  | Frozen                                       | $Y1 - 01 - 08$ | 01 03 2023   | 31 12 9999 | 05.04.2023   | 1872080022 | О Оссидина                    |
| 2019968                                                                                                    | 820<br>CO1  | 001  | Frozen                                       | $Y1 - 01 - 09$ | 01.03.2023   | 31.12.9999 | 05 04 2023   | 1672000022 | O Occupied                    |
| □<br>2019968                                                                                                   | C01<br>820  | 001  | Frozen                                       | $Y1 - 01 - 10$ | 01.03.2023   | 31.12.9999 | 05.04.2023   | 1872000022 | O Occupied                    |
|                                                                                                    |             |      | C02 002 Chiler                               | Y2-01-01       | 01.03.2023   | 31.12.9999 | 05.04.2023   | 1872080022 | O Occupied                    |

Gambar 3. 31 *Occupied Storage Bin*

Dalam gambar 3.31 merupakan kasus setelah pelanggan menyetujui dan memastikan bahwa pesanan terus berjalan, mahasiswa memberi konfigurasi oleh mengubahkan status pemesanan *booked* menjadi *occupied* mengindikasi bahwa *storage bin* yang telah ditempati oleh barang dalam tujuan kepada *storage bin*  masing-masing.

Uji Sistem Penyewaan *Warehouse* XYZ *Cold Storage* dalam SAP *APP Development*, Yuki Sabrina Nakaya, Universitas Multimedia Nusantara

| <b>SAP</b>                                 |                    |   |     |   |                |   |   |      |              |         | Storage Bin / Pallet Management for Cold Storage |                |             |            |                     |                  |                      |
|--------------------------------------------|--------------------|---|-----|---|----------------|---|---|------|--------------|---------|--------------------------------------------------|----------------|-------------|------------|---------------------|------------------|----------------------|
| $\checkmark$                               | G<br>$\mathcal{M}$ | 级 | 勗   | 譿 | 設<br>三         | ₩ | Υ | Σ    | 預<br>砖       | 白<br>fx | 固<br>伤                                           | 曲<br>図<br>۰,   | 馬<br>Morg v |            | $\alpha$<br>a,      | 帶<br>п<br>Ξ      | Exit                 |
| Pallet / Bin Reservation                   |                    |   |     |   |                |   |   |      |              |         |                                                  |                |             |            |                     |                  |                      |
|                                            |                    |   |     |   |                |   |   |      |              |         |                                                  |                |             |            |                     |                  |                      |
| Date: 27.03.2023                           |                    |   |     |   |                |   |   |      |              |         |                                                  |                |             |            |                     |                  |                      |
| Total PP Frazen: 6<br>Total PP Chiller, 10 |                    |   |     |   |                |   |   |      |              |         |                                                  |                |             |            |                     |                  |                      |
|                                            |                    |   |     |   |                |   |   |      |              |         |                                                  |                |             |            |                     |                  |                      |
| Customer No.                               | Customer Name      |   | Wa. |   | Warehouse Desc |   |   | Sto. |              |         | Storage Type Sto Storage Secti.                  | Storage Bin    | Start Date  | End Date   | <b>Expired Date</b> | Sales Docum Br E |                      |
| 2019967                                    |                    |   | 820 |   |                |   |   | CD2  | Chamber 00   | 002     | Chiler                                           | $Y2 - 01 - 01$ | D1 03 2023  | 01.03.2024 | 24 03 2023          | 1872000021       | C <sub>0</sub>       |
| 2019967                                    |                    |   | 820 |   |                |   |   | CD2  | Chamber 00   | 002     | Chiles                                           | $Y2.01 - 02$   | 01.03.2023  | 01 03 2024 | 24.03.2023          | 1872000021       | c.                   |
| 2019967                                    |                    |   | 820 |   |                |   |   | CO2  | Chamber (10) | 032     | Chiler                                           | $Y2-01-03$     | D1 03 2023  | 01 03 2024 | 24 03 20 23         | 1872000021       | C.1                  |
| 2019967                                    |                    |   | 820 |   |                |   |   | CD2  | Chamber 00   | 032     | Chiler                                           | $V2 - 01 - 04$ | 01 03 2023  | 01.03.2024 | 05 04 2023          | 1872000021       | C K                  |
| α<br>2019967                               |                    |   | 820 |   |                |   |   | CD2  | Chamber 60   | 032     | Chiles                                           | $Y2 - 01 - 05$ | 01 03 2023  | 01.03.2024 | E6.04 2023          | 1872000021       | C K                  |
|                                            |                    |   | 820 |   |                |   |   | CD1  | Chamber 00   | 001     | Frozen                                           | $Y1 - 01 - 02$ | 01 03 2023  | 01 03 2024 | 05 04 2023          | 1872000021       | c                    |
| 2019967                                    |                    |   |     |   |                |   |   |      |              | 001     | Frozen                                           |                | 01 03 2023  | 01 03 2024 | 05.04.2023          | 1872000021       | C                    |
| 2019967                                    |                    |   | 820 |   |                |   |   | COT  | Chamber 00   |         |                                                  | $Y1 - 01 - 03$ |             |            |                     |                  |                      |
| 2019967                                    |                    |   | 820 |   |                |   |   | CO1  | Chamber GO   | 001     | Frozen                                           | $Y1 - 01 - 04$ | D1 03 2023  | 01 03 2024 | 05 04 2023          | 1872000021       |                      |
| 2019967                                    |                    |   | 820 |   |                |   |   | C02  | Chamber 00   | 002     | Chiler                                           | $Y2 - 01 - 06$ | 01.03.2023  | 01.03.2024 | 05.04.2023          | 1872000021       | c.                   |
| 2019967                                    |                    |   | 820 |   |                |   |   | CD2  | Chamber 00   | D02     | Chiler                                           | $Y2 - 01 - 07$ | D1 03:2023  | 01.03.2024 | 05.04.2023          | 1872000021       | C.1                  |
| ⊡<br>2019967                               |                    |   | 820 |   |                |   |   | C02  | Chamber 00   | 002     | Chiler                                           | $Y2 - 01 - 08$ | D1 03 2023  | 01.03.2024 | 05.04.2023          | 1872000621       | c <sub>0</sub><br>c. |

Gambar 3. 32 *Storage Bin* Dibatalkan

Seperti yang ditunjukkan dari gambar 3.32, status pemesanan *storage bin*  terbatal diberikan tanda *cancelled* sesaat pelanggan memutuskan untuk melakukan pembatalan terhadap pemesanan yang disampaikan kepada perusahaan, dengan ini pembatalan dilakukan secara manual oleh fitur "*set booking code*" menjadi C yaitu *cancelled*. Proses pembatalan ini dapat dilakukan pada tahap *reserved* dan *booked*.

![](_page_36_Picture_94.jpeg)

Gambar 3. 33 Memberi Status Expired kepada *Storage Bin*

Ditampilkan oleh gambar 3.33, setiap *storage bin* memiliki tanggal masa berlaku, untuk mengakhiri pemakaian *storage bin*. Hal ini tidak dapat dilakukan secara manual, maka dari itu mahasiswa dapat memberi keterangan status *storage bin* terpilih dengan tanggal masa berlaku yang mendekati status *expired*. Dalam *transaction code* ZM1244 terdapat fitur untuk memberi tanggal masa berlaku *storage bin* yang ingin ditampilkan.

|   | <b>SAP</b>  |                                 |         |   |   |     |   |    |      |   |                    |   |     |   |                  | Background program for auto-cancel expired reservation |      |                                           |                 |            |   |   |            |   |              |
|---|-------------|---------------------------------|---------|---|---|-----|---|----|------|---|--------------------|---|-----|---|------------------|--------------------------------------------------------|------|-------------------------------------------|-----------------|------------|---|---|------------|---|--------------|
| V |             | w.                              | $\odot$ | 书 | 钱 | SS. | 盗 | 77 |      | 死 | 西                  | 日 | fx. | m | $\overline{141}$ | 図                                                      | 揖    | 葛<br>More ~                               |                 | G.         | 砹 | 避 | a          | 疝 | ъ<br>thin    |
|   | Customer No | Customer Name                   |         |   |   |     |   |    |      |   | Wa. Warehouse Desc |   |     |   |                  |                                                        |      | Sto., Storage Type., Sto., Storage Secti. | Storage Bin     | Start Cate |   |   | Eno Date   |   | Expired Date |
| E | 2019962     |                                 |         |   |   |     |   |    | 820  |   |                    |   |     |   |                  | CD6 Chamber 00                                         |      | 001 Frozen                                | $D6 - 01 - 36$  | 01.64.2023 |   |   | 01.04.2024 |   | 05.34.2024   |
|   | 2019963     |                                 |         |   |   |     |   |    | 820  |   |                    |   |     |   | CD6              | Chamber CO.                                            | 001  | Frozen                                    | D5-81-37        | 01.04.2023 |   |   | 01.04.2024 |   | 05:04 2024   |
|   | 2019972     |                                 |         |   |   |     |   |    | 320  |   |                    |   |     |   | COT              | champer to.                                            | 001  | Frozen                                    | $HI - U1 - U3$  | 01.03.2023 |   |   | 01:03:2024 |   | 05.03.2024   |
|   | 2019972     |                                 |         |   |   |     |   |    | 320  |   |                    |   |     |   | car              | Chamber 60                                             | 001  | Frozen                                    | $H1 - 01 - 04$  | 01 03 2023 |   |   | 01 03 2024 |   | 05.03.2024   |
|   | 2019972     |                                 |         |   |   |     |   |    | 820  |   |                    |   |     |   | CO1              | Chamber 00                                             |      | DOI Prozen                                | HI-81-05        | 01.03.2023 |   |   | 01 03 2024 |   | 05.03.2024   |
|   | 2019972     |                                 |         |   |   |     |   |    | 820  |   |                    |   |     |   | CO1              | Chamber 00                                             |      | 001 Frozen                                | HI-01-06        | 01 03 2023 |   |   | 01.03.2024 |   | 05.03.2024   |
|   | 2019972     |                                 |         |   |   |     |   |    | 820  |   |                    |   |     |   | CO1              | Chamber 60                                             | 001  | Frozen                                    | $H1 - 01 - 10$  | 01.03.2023 |   |   | 01.03.2024 |   | 05:33 2024   |
|   | 3019972     |                                 |         |   |   |     |   |    | \$20 |   |                    |   |     |   | CO1              | Chamber 00                                             | DO1  | Frazen                                    | $H1 - 01 - 07$  | 01.03.2023 |   |   | 01.03.2024 |   | 05.03.2024   |
|   | 2019972     |                                 |         |   |   |     |   |    | 820  |   |                    |   |     |   | CO!              | Chamber EO.                                            |      | 001 Frozen                                | $HI - C1 - OB$  | 01.03.2023 |   |   | 01 03 2024 |   | 05.03.2024   |
|   | 2019972     |                                 |         |   |   |     |   |    | 820  |   |                    |   |     |   |                  | CO2 Chamber CO.                                        | 002  | <b>Chiller</b>                            | 10:01:03        | 01.03.2023 |   |   | 01:03:2024 |   | 05.03.2024   |
|   | 2019972     |                                 |         |   |   |     |   |    | 320  |   |                    |   |     |   | CO2              | Chamber 00                                             |      | 002 Chiller                               | $H2 - 01 - 04$  | 01.63.2023 |   |   | 01:03 2024 |   | 05.03.2024   |
|   | 2019972     |                                 |         |   |   |     |   |    | 828  |   |                    |   |     |   |                  | CO2 Chamber CO.                                        |      | 002 Chiller                               | $192 - 01 - 00$ | 01.03.2023 |   |   | 01.03.2024 |   | 05.33 2024   |
|   | 2019972     |                                 |         |   |   |     |   |    | 820  |   |                    |   |     |   | CD2              | Chamber 00                                             | nno. | Chiller                                   | H2-01-36        | 01.03.7023 |   |   | 01 03 2024 |   | 05.03.2024   |
|   | 2019972     |                                 |         |   |   |     |   |    | 820  |   |                    |   |     |   |                  | CO2 Changer 00.                                        |      | 002 Chiler                                | H2-01-07        | 01.03.2023 |   |   | 01.03.2024 |   | 05.03.2024   |
|   | 2019972     |                                 |         |   |   |     |   |    | 820  |   |                    |   |     |   | CO <sub>2</sub>  | Chamber 60                                             | 002  | Chiller                                   | H2-01-3B        | 01.03.1023 |   |   | 01.03.2024 |   | 05 03 2024   |
|   | 2019972     |                                 |         |   |   |     |   |    | 820  |   |                    |   |     |   |                  | CO <sub>2</sub> Chamber 00                             | 002  | Chiller                                   | H2-01-09        | 01.03.7023 |   |   | 01 03 2024 |   | 05.03.2024   |
|   | 1019970     | <b>STATISTICS</b> IN CONTINUES. |         |   |   |     |   |    | 820  |   |                    |   |     |   |                  | COI Chamber 00                                         |      | 001 Frozen                                | V4.01.22        | 20.03.2023 |   |   | 20.03.2025 |   | 13.06.2023   |

Gambar 3. 34 Daftar *Storage Bin* mendekati Tanggal Kadaluwarsa

Dari gambar 3.34, setelah memberi input tanggal masa berlaku dari suatu *storage bin*, mahasiswa dapat memberi konfigurasi kepada *storage bin* yang mendekati tanggal masa berlaku dengan memilih *storage bin* dan menggunakan fitur "*set as expired*" dari menu navigasi ZM1244.

![](_page_37_Picture_88.jpeg)

Gambar 3. 35 *Create Inbound Delivery Number*

Pada gambar 3.35, sesudah pelanggan menerima nomor *inbound* terdapat dari situs FIORI oleh pemesanan yang dilakukan, oleh *transaction code* ZM1245 mahasiswa melakukan konfigurasi terhadap pemrosesan *inbound delivery* dan *transfer order*. Hasil konfigurasi dalam ZM1245 memberi nomor *inbound delivery* dan *transfer order*, pada awalnya mahasiswa menggunakan nomor *inbound*  terdapat dari FIORI kemudian mengisi nomor pelanggan yang telah memesan barang, dan tanggal pembuatan pemesanan tersebut.

| 亖<br><b>SAP</b>                                                                 |                                          |                                                   |  |                                                      | Creste inbound delivery & transfer urder: |  |  |  |                            |                                                                           |                                                                 | mp (1) into 日 5 _ 5 ×                 |
|---------------------------------------------------------------------------------|------------------------------------------|---------------------------------------------------|--|------------------------------------------------------|-------------------------------------------|--|--|--|----------------------------|---------------------------------------------------------------------------|-----------------------------------------------------------------|---------------------------------------|
|                                                                                 | > × 名称 三 日 本 V 7 1 行 日 日 住 住 上 四 气 灌 路 路 |                                                   |  |                                                      |                                           |  |  |  |                            | Alexandria<br>List Status                                                 | (Outstaining)                                                   | $0 \ldots n$ $0 \ldots n$ $\Box$ that |
| Inbound No GR Date GR Time SC No<br>1000000009 01.06.2023 06:00:00 1872000031 2 |                                          | SC Item no Sequence No Material No Material Desc. |  | 1 10000000028 Apple (1 PAL = 1000KG) CHILL 7819 5800 |                                           |  |  |  | Plant Storage Location Que | Selections<br>First Column<br>Column Left<br>Column Right<br>Last Column: | (2.2)<br>deliveria<br>statut av<br>(3047)<br>258094その           | PD<br><b>Batch</b><br>010623-001 420  |
|                                                                                 |                                          |                                                   |  |                                                      |                                           |  |  |  |                            | Cancel<br>First Page                                                      | Create Inbound Delivery (1999) Filt<br>(7.23)<br>chiefrage val. |                                       |
|                                                                                 |                                          |                                                   |  |                                                      |                                           |  |  |  |                            | Principus Page<br>Next Page<br>Last Page                                  | : of age vals<br>(Page down)<br>(OttoPage doun)                 |                                       |

Gambar 3. 36 Fitur *Create Inbound Delivery Number*

Setelah mengisi ketiga bagian dalam *selection screen* pembuatan inbound delivery, rincian pemesanan pelanggan ditampilkan kemudian mahasiswa dapat membuat nomor *inbound delivery* dengan fitur "*Create Inbound Delivery*" dari menu navigasi yang ditampilkan oleh gambar 3.36.

![](_page_38_Picture_94.jpeg)

Gambar 3. 37 *Create Transfer Order Number*

Sesudah nomor inbound delivery terbuat, mahasiswa dilanjuti kepada bagian *transfer order* dalam ZM1245 di gambar 3.37. *Transfer order* merupakan tahap dibutuhkan untuk setiap proses pengiriman barang kepada tempat penyimpanan barang (*warehouse*) dan dibuat sesaat barang menerima jenis penyimpanan yang ditetapkan dan nomor kotak penyimpanan yang ditetapkan. Dalam bagian *transaction screen* untuk membuat nomor *transfer order*, mahasiswa mengisi dengan nomor *inbound delivery* terdapat dari hasil tahap sebelumnya oleh pembuatan nomor *inbound delivery* di ZM1245.

|            |  |  |                                                                                             |                                                                          |         | $MO(1)$ 050 $\begin{bmatrix} 1 & 0 \\ 0 & 0 \end{bmatrix}$ $\begin{bmatrix} 0 & 0 \\ 0 & 0 \end{bmatrix}$ $\begin{bmatrix} 0 & 0 \\ 0 & 0 \end{bmatrix}$ |
|------------|--|--|---------------------------------------------------------------------------------------------|--------------------------------------------------------------------------|---------|----------------------------------------------------------------------------------------------------|
| <b>SAP</b> |  |  | Create inbound delivery & transfer order                                                    |                                                                          |         |                                                                                                    |
|            |  |  | v v Q B H H A V Y I N H H O O O L E N B B More v                                            |                                                                          |         |                                                                                                    |
|            |  |  | # Inbound No Delivery No Delivery It SC No Material No Bare Qty Bare UpM Expired Date Batch | Oly Pallet Uom Pall Stee Type Storage Section StorageBin Stor.Unit TO No |         |                                                                                                    |
|            |  |  | 1 10000000 180001948 900001 18720000 10000000028 1,000 KG 31.05.2025 010623-001 1 iP        | CO2 002                                                                  | Y2-01 0 |                                                                                                    |

Gambar 3. 38 Pemilihan *Storage Type* dan *Storage Bin* dalam *Transfer Order*

Untuk membuat nomor *transfer order*, mahasiswa memilih tipe *storage* sesuai kondisi yang layak diterapkan untuk barang terdaftar dan alfanumerik *storage bin*  yang telah dipesan oleh pelanggan dari gambar 3.38.

| ≡                                                                                                    |                                                                                                    | IKD(1)050 日 岳 _ 岳 ×                                                                                                    |
|----------------------------------------------------------------------------------------------------|----------------------------------------------------------------------------------------------------|----------------------------------------------------------------------------------------------------|
| <b>SAP</b>                                                                                                    | Create intround delivery & transfer order                                                                                                    |                                                                                                    |
| $\checkmark$<br>$\alpha$<br>冊<br>雲<br>E A T<br>V.<br># Inbound No Delivery No Delivery Item SC No<br>1 1000000009 180001948<br>900001 1872000031 100000000028 | House<br>■ 鴨<br>马<br>f*<br>$A_{\rm B}$<br>歼<br>$\sim$<br>$+ 8$<br>百<br>$\nabla$<br>汩<br>芝<br>List Status<br>Oty Pallet Upm Pallet Stat<br>Selections<br>Material No<br>Base Oty Base UpM Expired Date Batch<br>I IP<br>1,000 KG<br>31.05.2025 010623-001<br>CO2<br>First Column<br>Column Left<br>Column Right<br>Last Column<br>Create Transfer Order<br>Carroll<br>First Page<br>Previous Page<br>Next Page<br>List Page | $\begin{array}{c} \alpha \rightarrow \alpha \quad \alpha \quad \alpha \end{array}$<br>Eut<br>(Ostrainters)<br>(7.7)<br>tTO No<br>$(57371 + 263)$<br>$(2x) + 7.2$<br>$(Qq) \in \mathbb{R}$<br>$(5781) = 7.3$<br>(Shift+F4)<br>$(\mathbb{P}13)$<br>(Ctrl+Page up)<br>(Page op)<br>(Page down)<br>(Ctrl*Page dawn) |

Gambar 3. 39 Fitur *Create Transfer Order Number*

Tertampil dari gambar 3.39 setelah mahasiswa telah mengisi bagian untuk menerapkan tipe *storage* dan alfanumerik *storage bin* digunakan, mahasiswa dilanjuti ke fitur "*Create Transfer Order*" dari menu navigasi untuk membuat nomor *transfer order* bagi pemesanan yang dibuat oleh pelanggan. Hasil dari fungsi fitur "*Create Transfer Order*" akan memberi nomor *storage unit* yaitu pengelompokkan satu dari beberapa barang tersimpan dalam suatu unit *storage bin*  seperti palet yang dapat dikelola di dalam tempat penyimpanan barang sebagai suatu unit yang sesama dimiliki. Kemudian nomor *transfer order* akan dihasilkan setelah nomor *storage unit*.

![](_page_39_Picture_6.jpeg)

53 Uji Sistem Penyewaan *Warehouse* XYZ *Cold Storage* dalam SAP *APP Development*, Yuki Sabrina Nakaya, Universitas Multimedia Nusantara

![](_page_40_Picture_134.jpeg)

Gambar 3. 40 Fitur *Create Transfer Order Number* untuk *Outbound Delivery*

Objektif proses *outbound delivery* merupakan penyelenggaraan penyerahan barang kepada penerima dan dicatat dari gambar 3.40 mahasiswa dapat menyesuaikan jumlah kuantitas dalam pengiriman saat pengambilan barang berdasarkan berat. Pemrosesan *outbound delivery* merupakan tahap akhir pengiriman barang pesanan berikutnya, setelah proses *inbound delivery* telah selesai. Tahap pembuatan nomor *transfer order* untuk *outbound delivery* di *transaction code* LT03 diproses seketika suatu barang dari salah satu *storage bin*  akan dikirim kepada penerima barang dari *warehouse*. Nomor *outbound delivery*  diproses oleh divisi *Sales and Distribution*, kemudian di input dalam *selection screen* bagian *delivery*. Sesudah nomor *outbound delivery* telah dimasukkan pengguna dilanjuti dengan *enter* untuk menelusuri bagian pembuatan *transfer order outbound delivery*.

| Ü                                                           | ○ 盟                    | General - Next Not 1                 | G.<br>糊<br>area.         | the fit fit for More - | н        | $\Box$<br><b>EG</b> |
|-------------------------------------------------------------|------------------------|--------------------------------------|--------------------------|------------------------|----------|---------------------|
| Material.                                                   | 1900000026             | Shire: (1 PAL = 100000) / ROZEN      |                          |                        |          |                     |
| Part/Stephen                                                | 7819 2830              | Movement Type:                       | 600 G to deture mile     |                        |          |                     |
| <b>Basic</b><br>Miscle Chinesru'                            |                        | <b>STATISTICS</b><br>Emirthscor / En | 916 1876000040           |                        |          |                     |
| Special Store                                               | # 15720000110000001    |                                      | tore et l'A              |                        |          |                     |
| Storage type search                                         |                        | <b>Quantities</b>                    |                          |                        |          |                     |
| Storage Type                                                | пасот сав<br><b>DO</b> | Stock persons                        | 4,000,005                |                        |          |                     |
| <b>CONTRACTORS</b><br>All Strings Types                     |                        | Opos Quartity<br>Titut TD have       | 1,000<br>$\alpha$        |                        |          |                     |
|                                                             |                        |                                      | -                        |                        |          |                     |
| hams                                                        |                        |                                      |                          |                        | $\Omega$ |                     |
| Icm : Source turgage                                        | Tep Soc Source Bir     | Gach.                                | Source storage and<br>T. |                        |          |                     |
| $\begin{array}{c} \square \ \square \\ \square \end{array}$ |                        |                                      | ÷                        |                        |          |                     |
|                                                             |                        |                                      |                          |                        |          |                     |

Gambar 3. 41 Bagian Dalam Fitur *Transfer Order* untuk *Outbound Delivery*

Kemudian di gambar 3.41 pengguna klik bagian fitur *stock figure* dari menu navigasi untuk melakukan penyusunan *storage bin* yang digunakkan selama barang berada di *warehouse.* Dengan fitur ini, pengguna dapat melakukan untuk mengeluarkan dan menetapkan *storage bin* yang diatur untuk *outbound delivery*  dan bertujuan untuk melanjutkan proses *transfer order* untuk *outbound delivery*.

| V                                                                   | 冨<br>$\rightarrow$ 1. | Generate + Next Mat. | $\overline{\phantom{a}}$                   |                    |                        |     | Central T+ II II I4 More ~ |                |                |                            |            |  |
|---------------------------------------------------------------------|-----------------------|----------------------|--------------------------------------------|--------------------|------------------------|-----|----------------------------|----------------|----------------|----------------------------|------------|--|
| Stock ram, atv                                                      | 4,000 KG              | <b>Material</b>      |                                            | 10000000026        |                        |     |                            |                |                |                            |            |  |
| Open Quantity                                                       | 4,000                 | PunciStorine.        | 7819                                       | 9800               |                        |     |                            |                |                |                            |            |  |
| Available                                                           | 7,000                 | Stock Category       |                                            |                    |                        |     |                            |                |                |                            |            |  |
| TebiLTO tems                                                        | g.                    | Special Stock        |                                            | E 1672000031000001 |                        |     |                            |                |                |                            |            |  |
| Selected quantity                                                   | Typ. Star. Bin        | Batch                | Stock that cannot be picked<br>Avail.stock |                    | Storage Unit           |     | S. Cert. No.               | Inspection Lot | <b>CR Date</b> | GR Number Go., SUDVERD B.@ |            |  |
|                                                                     | CO3 H3-01-44          | 070423-001           |                                            | 1,000 TST          |                        | IP. |                            | o              |                | 06.04.2023 2000000056 1    | 01.12.2026 |  |
|                                                                     | CO3 H3-01-45          | 210523-001           |                                            |                    | 1.000 820000000000 1P  |     |                            | Δ              |                | 11.04.2023 2000000068 1    | 20,04,2040 |  |
| α                                                                   | CO3 H3-01-46          | 130423-001           |                                            |                    | 1,000 \$20000000000.1P |     |                            | ö              |                | 12.04.2023 20000000851     | 20.04.2045 |  |
|                                                                     | CO3 H3-01-47          | 130421-001           |                                            |                    | 1,000 \$20000000000.1P |     |                            | ö              |                | 12.04.2023 20000000852     | 20.04.2045 |  |
|                                                                     | CO3 H3-01-48          | 130423-002           |                                            |                    | 1.000 820000000000 1P  |     |                            | ä              |                | 12.04.2023 20060000853     | 20.04.2050 |  |
|                                                                     | CO3 H9-01-49          | 130423-002           |                                            |                    | 1,000 820000000000 10  |     |                            | ø              |                | 12.04.2023 2000000085 4    | 20,04,2050 |  |
| Stock that can be removed hom storage<br>o<br>o<br>a<br>o<br>o<br>図 | C03 H3-01-63          | 070423-001           |                                            |                    | 1,000 820000000000 1P  |     |                            | Ø.             |                | 06.04.202320000000552      | 01.12.2026 |  |

Gambar 3. 42 Pemilihan Stok untuk *Outbound Delivery*

Di gambar 3.42 setelah pengguna menyelusuri fitur *stock figure*, terdapat serangkaian daftar *storage bin* yang sedang digunakan dari tampilan fitur *stock opname*. Pengguna harus memilih *storage bin* yang memiliki tanggal masa berlaku paling mendekati dengan tanggal sesaat ini di bagian *Storage Leasing Expiry Date (SLED)* atau *Best Before Date (BBD)*. Ketika *storage bin* telah dipilih dan diatur untuk *outbound delivery*, pengguna harus melanjutkan ke *stock remove foreground*.

![](_page_41_Picture_122.jpeg)

Gambar 3. 43 Tampilan Bagian *Stock Remove Foreground* dan Penyimpanan Nomor *Transfer Order* untuk *Outbound Delivery*

Dari gambar 3.43 sesudah memilih *storage bin* untuk persiapan *outbound delivery*, pengguna diwajibkan untuk menentukan jenis unit penyimpanan untuk

*storage bin* terpilih yang diatur untuk *outbound delivery* dari contoh ini merupakan IP yaitu mengindikasi bahwa jenis yang digunakan adalah palet, dan melanjutkan bagian berikutnya untuk membuat nomor *transfer order* untuk *outbound delivery*  dengan *enter*. Kemudian pengguna akan kembali di bagian laman utama *transfer order* untuk *outbound delivery,* dan diakhiri oleh fitur save untuk menyelesaikan pemrosesan pembuatan nomor *transfer order* untuk *outbound delivery*.

|                              |                                          |               |            |            | Confirm Transfer Drdar; Initial Screen |                                                         |                                   |                   |     |
|------------------------------|------------------------------------------|---------------|------------|------------|----------------------------------------|---------------------------------------------------------|-----------------------------------|-------------------|-----|
| v                            | V Standard Insuit In Pack Cancel Marie V |               |            |            |                                        |                                                         |                                   |                   | ದ ವ |
|                              |                                          |               |            |            |                                        |                                                         |                                   |                   |     |
| O Number<br>Warehouse Number | 2000000095<br>820                        |               |            |            |                                        |                                                         |                                   |                   |     |
|                              |                                          |               |            |            |                                        |                                                         |                                   |                   |     |
| Selection                    |                                          |               |            |            |                                        |                                                         |                                   |                   |     |
| C Open TO dams               |                                          |               |            |            |                                        |                                                         |                                   |                   |     |
| Sabsyciam Turm               |                                          |               |            |            |                                        |                                                         |                                   |                   |     |
| Simoge Type                  |                                          |               |            |            |                                        |                                                         |                                   |                   |     |
| Picking Area                 |                                          |               |            |            |                                        |                                                         |                                   |                   |     |
| Control.                     |                                          |               |            |            |                                        |                                                         |                                   |                   |     |
| Foreground/Bickgred          | H Foreground -                           |               |            |            |                                        |                                                         |                                   |                   |     |
| Adout Pick Quartity          |                                          |               |            |            |                                        |                                                         |                                   |                   |     |
| Admit putway day.            |                                          |               |            |            |                                        |                                                         |                                   |                   |     |
| Close TR                     |                                          |               |            |            |                                        |                                                         |                                   |                   |     |
| Confirmation                 |                                          |               |            |            |                                        |                                                         |                                   |                   |     |
| (a) Pick + transfer          |                                          |               |            |            |                                        |                                                         |                                   |                   |     |
|                              |                                          |               |            |            |                                        |                                                         |                                   |                   |     |
|                              |                                          |               |            |            |                                        | Confern Transfer Order, Overview of Transfer Order Lems |                                   |                   |     |
|                              |                                          |               |            |            |                                        |                                                         |                                   |                   |     |
|                              | Continent Internally<br>圍                | a             |            |            |                                        | Exter Actual Data Cancel: ( ) [ ] [ ] [ ] More ~        |                                   |                   |     |
| 820<br>me No.                |                                          | Creation Date |            | 13.04.2023 |                                        |                                                         |                                   |                   |     |
| 2000000095<br>ber            |                                          | Greep         |            |            |                                        |                                                         |                                   |                   |     |
|                              |                                          |               |            |            |                                        |                                                         |                                   |                   |     |
| Inactive items               | Confirmed intern.                        |               | Confirmed  |            |                                        |                                                         |                                   |                   |     |
| avoridist.                   |                                          |               |            |            |                                        |                                                         |                                   |                   |     |
| n Muterial                   | Pint Batch                               | S Source Bin  | Actual dty |            | AUn DI Dest.diff.qty                   |                                                         | SLoc S S Spec.Stack No.           | Z., D., Dest, Bin | 自念  |
| 10080000028                  | 7819 130423-001 c05 H5-01-54             |               | 1,000      | KG         |                                        | 9800                                                    | E 1872000031000002 316 1876000042 |                   | c   |
|                              |                                          |               |            |            |                                        |                                                         |                                   |                   |     |
|                              |                                          |               |            |            |                                        |                                                         |                                   |                   |     |
|                              |                                          |               |            |            |                                        |                                                         |                                   |                   |     |
|                              |                                          |               |            |            |                                        |                                                         |                                   |                   |     |
|                              |                                          |               |            |            |                                        |                                                         |                                   |                   |     |
|                              |                                          |               |            |            |                                        |                                                         |                                   |                   |     |

Gambar 3. 44 Fitur Konfirmasi *Transfer Order Number* untuk *Outbound Delivery*

Setelah melakukan finalisasi *storage bin* terpilih dan semua rincian yang diperlukan dari *storage bin* telah dimasukkan, pengguna akan menerima nomor *transfer order* untuk *outbound delivery* di gambar 3.44. Sesudah pembuatan *nomor transfer order* untuk *outbound delivery* telah diproses, pengguna lanjut dengan memberi konfirmasi terhadap nomor *transfer order* untuk *outbound delivery* yang telah dibuat pada sebelumnya. Dalam *transaction code* LT12 pada bagian atas, pengguna harus memasukkan nomor *transfer order* yang dihasilkan sebelum melakukan konfirmasi kemudian dilanjuti dengan *enter* untuk menyelusuri fitur konfirmasi *transfer order* untuk *outbound delivery*. Sebelum melakukan konfirmasi, pengguna harus memastikan jika jumlah barang telah sesuai dengan

jumlah yang ditetapkan untuk *outbound delivery*, kemudian pengguna dapat melakukan konfirmasi oleh fitur *confirm internally* kemudian *save*.

![](_page_43_Picture_1.jpeg)

Gambar 3. 45 Pembuatan *Inventory Record* untuk *Stock Opname*

Proses *stock opname* dilakukan agar pengguna dapat memantau *storage bin* yang digunakan dan mencatat setiap *storage bin* yang telah tercatat untuk *outbound delivery* dari gambar 3.45*.* Melakukan penyediaan ulang seperti meniadakan jumlah berat di suatu *storage bin* terhadap beberapa jumlah *storage bin* dari segi inventaris untuk memberi beberapa penambahan *storage bin* yang layak digunakan Kembali untuk penyewaan berikutnya. Untuk mencatat *storage bin* yang telah ditetapkan untuk *outbound delivery*. Di *transaction code* LI01N pengguna diharuskan melakukan input nomor *warehouse*, jenis penyimpanan, dan tanggal penghitungan yang direncanakan dari fitur *stock opname*.

![](_page_43_Picture_136.jpeg)

57 Uji Sistem Penyewaan *Warehouse* XYZ *Cold Storage* dalam SAP *APP Development*, Yuki Sabrina Nakaya, Universitas Multimedia Nusantara

Kemudian oleh gambar 3.46 pengguna melakukan input kode *storage bin* yang dituju dan digunakan dari *outbound delivery,* sesudah input pengguna dapat menyimpan catatan *inventory record* untuk *stock opname* dengan fitur *save*, sesudah itu nomor catatan *inventory record*. Pengguna lanjut ke *transaction code*  LI02N untuk melakukan aktivasi catatan *inventory record* sebagai syarat untuk melakukan *stock opname*. Diawali oleh input nomor catatan *inventory record* kemudian *enter* untuk menyelenggarakan aktivasi dari fitur dalam menu navigasi LI02N.

![](_page_44_Picture_128.jpeg)

Gambar 3. 47 Penjumlahan Barang dalam *Inventory Record* untuk *Stock Opname* dan *Stock List*

Ketika rincian dari setiap barang telah ditampilkan oleh kedua gambar 3.47, pengguna dalam fitur untuk menjumlahkan barang di *transaction code* LI11N memasukkan jumlah berat yang tercatat dan unit penyimpanan berdasarkan setiap barang. Untuk memastikan nomor unit penyimpanan, pengguna dapat menampilkan informasi tersebut dari *stock list* dengan *transaction code* LX02.

| ¥.                                                                      | s.                                        | Digitar List Cancel More v |                                         |        |                                          |                      |                                |  |
|-------------------------------------------------------------------------|-------------------------------------------|----------------------------|-----------------------------------------|--------|------------------------------------------|----------------------|--------------------------------|--|
| Warehouse Number<br>lines mary record                                   | ٠                                         |                            |                                         |        |                                          |                      |                                |  |
| <b>SAP</b><br>к                                                         |                                           |                            |                                         |        | Clear Officenza in Wilclie at Differenza |                      |                                |  |
| ۷                                                                       | -22<br>w                                  |                            |                                         |        |                                          |                      | Wite Cit Coast Marmatian Earch |  |
|                                                                         |                                           |                            |                                         |        |                                          |                      |                                |  |
| Class Differences in Wit List of Differences<br>Warehouse Suebar        |                                           |                            |                                         |        |                                          |                      |                                |  |
| Storage Type<br>Mays., Law, Ma.,<br>,<br>Storwood In<br><b>Hitwital</b> | COI Chasher 003 (Frozen)<br><b>Bakith</b> |                            | Plut'Suic S.S. 4J - stat Difference [A] |        | Value difference Currency Benarics       |                      |                                |  |
| $3.41 - 01 - 44$<br>10000000026                                         | 070421-001 7E19 9800                      |                            | ٠                                       | 999.98 |                                          | $0$ . If $\mathbb R$ | Material Pound                 |  |
| $-01 - 01 - 45$<br>10000000026                                          | 210523-001 2819 9800                      |                            | ×                                       | 999.99 |                                          | 0.108                | <b>Material Pound</b>          |  |
| $-11-01-06$<br>10000000026                                              | 130423-001 7819 9800                      |                            | $\overline{\phantom{a}}$                | 999.99 |                                          | $B - BCR$            | Waterlal Found                 |  |

Gambar 3. 48 Fitur *Clear Inventory Difference*

58

Pada gambar 3.48 tahap terakhir *stock opname* di *transaction code* LI20 bertujuan untuk melakukan kosongkan jumlah stok yang tersedia, pengguna diarahkan ke LI20 dan menginput nomor *warehouse* serta *inventory record* yang telah diperoleh. Oleh fitur yang disediakan, pengguna dapat mengisi dengan nomor *warehouse* dan catatan *inventory record* kemudian dilanjuti dengan *enter* untuk mengakses fitur *clear inventory difference* yaitu memberi ketersediaan tempat dari setiap *storage bin*, pengguna memilih *storage bin* masing-masing dan melanjutkan dengan fitur *write off* di menu navigasi.

#### **3.2.3 FIORI**

FIORI merupakan situs aplikasi yang dapat diakses melalui *dekstop* ataupun dengan *mobile* yang dibangun oleh sistem SAP[6] dan bertujuan sebagai pendukung pengguna terkhususnya untuk para klien dalam konteks proyek XYZ *Cold Storage* dalam perihal aksesibilitas dikarenakan setiap fitur dalam SAP hanya bisa diakses oleh staf *Asia Pulp and Paper.*

![](_page_45_Picture_3.jpeg)

Gambar 3. 49 Tampilan Laman Login Situs FIORI

Oleh gambar 3.49 terdapat laman situs FIORI terlibat dalam pemrosesan pengiriman barang termasuk *inbound delivery*, agar proses *inbound delivery* tetap beroperasi dalam SAP soal kebutuhannya untuk menghasilkan nomor *inbound*. Pelanggan dapat memberi pemesanan barang dalam FIORI untuk mengajukan pengiriman kepada tempat penyimpanan barang (*warehouse*) dan menerima nomor *inbound delivery* melalui situs FIORI XYZ *Cold Storage*. Tampilan laman FIORI

seketika membuka situs, pelanggan diharap untuk mengisi nomor ID pelanggan dan password yang telah dibuat kemudian memilih opsi "Log On".

| Outbound Request<br>Dethboard<br>÷<br>⋒ | $\sigma$<br>$40 - 9$   | # finded approach interpregnationistics perfect 222/6xp larguage Philosopies service mention the filter e | .                |
|-----------------------------------------|------------------------|----------------------------------------------------------------------------------------------------|------------------|
|                                         |                        |                                                                                                    | <b>Chermanne</b> |
|                                         | <b>APP</b> Home »      |                                                                                                    | 12 8             |
|                                         | My Tires               |                                                                                                    |                  |
|                                         | <b>Incount Request</b> |                                                                                                    |                  |
|                                         |                        |                                                                                                    |                  |
|                                         | 硝                      |                                                                                                    |                  |
|                                         |                        |                                                                                                    |                  |
|                                         |                        |                                                                                                    |                  |
|                                         |                        |                                                                                                    |                  |
|                                         |                        |                                                                                                    |                  |
|                                         |                        |                                                                                                    |                  |
|                                         |                        |                                                                                                    |                  |
|                                         |                        |                                                                                                    |                  |
|                                         |                        |                                                                                                    |                  |
|                                         |                        |                                                                                                    |                  |
|                                         |                        |                                                                                                    |                  |
|                                         |                        |                                                                                                    |                  |
|                                         |                        |                                                                                                    |                  |
|                                         |                        |                                                                                                    |                  |
|                                         |                        |                                                                                                    |                  |
|                                         |                        |                                                                                                    |                  |
|                                         |                        |                                                                                                    |                  |

Gambar 3. 50 Tampilan Laman *Home Page* FIORI

Dari gambar 3.50 pilihan opsi dalam laman *home page* situs FIORI, pelanggan memilih opsi *inbound delivery* untuk melanjutkan pemesanan untuk mengirim barang disampaikan ke tempat penyimpanan barang (*warehouse*).

| × | APP Inbound Request +                                   |            |                     |                |      |                             |                                                     |  | B)<br>Q. |
|---|---------------------------------------------------------|------------|---------------------|----------------|------|-----------------------------|-----------------------------------------------------|--|----------|
|   | Inbound Request                                         |            |                     |                |      |                             |                                                     |  |          |
|   | *Contract Number:   LB72000031<br>*Customer (D 2019970) |            | Customer 8 APP Lend |                |      | Bin Driver: 4<br>Biskown: 0 |                                                     |  |          |
|   | *Request Inbound Date:   alt/MR (1997)                  |            |                     | a              |      |                             |                                                     |  |          |
|   | Request Indocrat Time: 0000                             |            |                     | ď              |      |                             |                                                     |  |          |
|   |                                                         |            |                     |                |      |                             |                                                     |  |          |
|   | $-4400$ large                                           |            |                     |                |      |                             |                                                     |  |          |
|   | Inbound List New                                        |            |                     |                |      |                             |                                                     |  |          |
|   | <b>Description</b><br>Material<br>AGITATE               | Total Dock | "Engined Date       |                | Uutt |                             | "Res Toleman - Res. Estmanal Pa. - Special Research |  |          |
|   |                                                         |            |                     |                |      |                             |                                                     |  |          |
|   |                                                         |            |                     |                |      |                             |                                                     |  |          |
|   |                                                         |            |                     | <b>COLLANS</b> |      |                             |                                                     |  |          |
|   |                                                         |            |                     | No case<br>30  |      |                             |                                                     |  |          |
|   |                                                         |            |                     |                |      |                             |                                                     |  |          |
|   |                                                         |            |                     |                |      |                             |                                                     |  |          |
|   |                                                         |            |                     |                |      |                             |                                                     |  |          |

Gambar 3. 51 Tampilan Laman *Inbound Delivery* FIORI

Berikutnya terdapat dari gambar 3.51 merupakan tampilan laman opsi *inbound delivery* dalam situs FIORI dengan ada daftar informasi terkait akun pelanggan seperti nomor kontrak serta nomor id pelanggan, dan jumlah kedua jenis *storage bin* dipesan tersisa. Fitur yang dapat pelanggan mengisi berupa tanggal serta jam waktu permintaan untuk pengiriman.

|                                         |                                 |                 |                 | City External |
|-----------------------------------------|---------------------------------|-----------------|-----------------|---------------|
| < < APE internal fergurat =             |                                 | Seiect Motorial |                 | 3.8           |
| <b>fribbishd Request.</b>               | Semn                            |                 | $\alpha$        |               |
| <b>Constitution</b>                     | Description                     | Material ID     |                 |               |
| <b>Science C. 200</b>                   | Shrimp (1.PA), = 1000403 FROZEN | 10000000028     |                 |               |
| <b>NATIONAL CALCULAR</b>                | Apple (1 PAL - 1000KG) CHILL:   | 1000000000E     |                 |               |
| <b>PERSONAL BRIDGE AND INCOME.</b>      |                                 |                 |                 |               |
| <b>A SUBSTRATE</b>                      |                                 |                 |                 |               |
| <b>Information form</b>                 |                                 |                 |                 |               |
| <b>Béginstal</b><br><b>Distribution</b> |                                 |                 | <b>Barnette</b> |               |
|                                         |                                 |                 |                 |               |
|                                         |                                 |                 |                 |               |
|                                         |                                 |                 |                 |               |
|                                         |                                 |                 |                 |               |
|                                         |                                 |                 |                 |               |
|                                         |                                 |                 |                 |               |
|                                         |                                 |                 |                 |               |
|                                         |                                 |                 |                 |               |

Gambar 3. 52 Daftar Pemilihan Barang Terdaftar dalam *Inbound Delivery* FIORI

Dari gambar 3.52 sesudah mengisi kedua bagian terkait tanggal serta waktu pengiriman barang, pelanggan dapat memilih barang untuk ditambahkan sebagai pemesanan. Barang yang ditampilkan pada daftar pemilihan di referensi dari *sales addendum* dan *purchase order* yang telah terbuat dari SAP.

| APP               | Inbound Request =                |                              |                    |                         |   |           |                  |                                 |                 |          |  |
|-------------------|----------------------------------|------------------------------|--------------------|-------------------------|---|-----------|------------------|---------------------------------|-----------------|----------|--|
| Inbound Request   |                                  |                              |                    |                         |   |           |                  |                                 |                 |          |  |
|                   | *Contract Number 1, 1872000031   |                              |                    |                         |   |           | No Cuber 4       |                                 |                 |          |  |
|                   | *Customer (D. 2019070)           |                              |                    | Customer 9 APP Lond     |   |           | Bit-Frozen: 0    |                                 |                 |          |  |
|                   | *Request Incount Data 12.06.2023 |                              |                    | 启                       |   |           |                  |                                 |                 |          |  |
|                   | Request Incount Time 00:00       |                              |                    | $\langle \cdot \rangle$ |   |           |                  |                                 |                 |          |  |
| · Add born        |                                  |                              |                    |                         |   |           |                  |                                 |                 |          |  |
| Inbound List tiem |                                  |                              |                    |                         |   |           |                  |                                 |                 |          |  |
| <b>Material</b>   | Description                      |                              | <b>Total Shock</b> | "Expired Date           |   | UcM       | filling Inbours. | Reg. Inbound Pa Special Request |                 |          |  |
| 10000000028       |                                  | Apple (1 PAL = 1000KG) CHILL | 12000              | 31.12.2026              | 同 | <b>KG</b> | 1000             | 1                               | Special Request | $\infty$ |  |
|                   |                                  |                              |                    |                         |   |           |                  |                                 |                 |          |  |
|                   |                                  |                              |                    |                         |   |           |                  |                                 |                 |          |  |
|                   |                                  |                              |                    |                         |   |           |                  |                                 |                 |          |  |
|                   |                                  |                              |                    |                         |   |           |                  |                                 |                 |          |  |
|                   |                                  |                              |                    |                         |   |           |                  |                                 |                 |          |  |
|                   |                                  |                              |                    |                         |   |           |                  |                                 |                 |          |  |

Gambar 3. 53 Tampilan *Inbound Delivery* FIORI dengan Penambahan Barang

Pada gambar 3.53, seketika pelanggan menambah barang dalam bagian *transaction screen inbound list item* terdapat delapan kolom berisi nomor material, deskripsi barang, jumlah stok barang, tanggal masa berlaku barang, satuan ukuran barang, jumlah berat barang yang ingin dipesan, jumlah palet digunakan, dan tanda nota permintaan khusus.

Gambar 3. 54 Tampilan Laman Konfirmasi *Inbound Delivery* FIORI

Kemudian gambar 3.54 merupakan sebelum pelanggan ditelusuri ke laman rincian barang yang telah dipesan, pelanggan dapat memastikan melalui laman konfirmasi *inbound delivery*. Dalam laman ini, pelanggan dapat modifikasi barang dari pesanan sebelum memberi konfirmasi.

| Inbound Request +<br>History Inbound<br><b>Co Direction to Spreadsheet</b><br><b>Request GR</b><br>Request GR<br><b>Contract</b><br>Impound<br>ine ony<br>Special<br>Expired Date UpM<br>Inb Oty<br>Material (D)<br>Status<br>Description<br>tPaB<br>Number<br><b>Time</b><br>Request<br>Number<br><b>Data</b><br>Apple (1 PAL)<br>12.00<br>1000<br>1872000081<br>3DOODGOUS.<br>Jun 5, 2023<br>10000000028<br>$=3000000$<br>May 30, 3030 KG<br>х<br>trect:<br>Cancelled<br>CHILL<br>Apple (1 FAL<br><b>CONTRACTOR</b><br>May 31, 2023<br>1000000013<br>05.00<br>$= 1000$ KGs<br>May 19, 2026 HQ<br>1000<br>TSTT<br>10000000028<br>CHILL<br>Apple CLISAL<br>ひくじこ<br>1000<br>1000000012<br>Moy 31, 2023<br>1000000028<br>May 15, 2026. KG<br>TSTTT<br>$= 1000$ KG)<br>$\mathbf{A}$<br>지구 일상 사진<br>-59 -59 -59 -59 -59 -59<br>うとうじんじょう<br>CHILL<br>269994174<br>m<br>Shriman (1 PAL)<br>May 18, 2023<br>$=1000005$<br>1,000<br>1000000006<br>OR OC:<br>10000000026<br>May 27, 3032 KG<br>3<br><b>FROZEN</b><br>Shrimp (1 PAL)<br>$\mathbf{1}$<br>May 18, 2021 05:00<br>$= 1000$ (WD)<br>10000000026<br>New 28, 2015 KG<br>1000<br><b>FROZEN</b><br>Apple (1 PAL<br>TSTT<br>May 31, 2023<br>533<br>1000000034<br>08.00<br>10000000028<br>$=1000$ RG)<br>May 19, 2026 NG<br>Puntied<br>wa kut<br>CHILL' |         |  |  |  |  |  |  |  |  |  |  |  |  | Cther bookmarks |
|----------------------------------------------------------------------------------------------------|---------|--|--|--|--|--|--|--|--|--|--|--|--|-----------------|
|                                                                                                    | $-$ APP |  |  |  |  |  |  |  |  |  |  |  |  | $\alpha$        |
|                                                                                                    |         |  |  |  |  |  |  |  |  |  |  |  |  |                 |
|                                                                                                    |         |  |  |  |  |  |  |  |  |  |  |  |  |                 |
|                                                                                                    |         |  |  |  |  |  |  |  |  |  |  |  |  |                 |
|                                                                                                    |         |  |  |  |  |  |  |  |  |  |  |  |  |                 |
|                                                                                                    |         |  |  |  |  |  |  |  |  |  |  |  |  |                 |
|                                                                                                    |         |  |  |  |  |  |  |  |  |  |  |  |  |                 |
|                                                                                                    |         |  |  |  |  |  |  |  |  |  |  |  |  |                 |
|                                                                                                    |         |  |  |  |  |  |  |  |  |  |  |  |  |                 |
|                                                                                                    |         |  |  |  |  |  |  |  |  |  |  |  |  |                 |

Gambar 3. 55 Tampilan Laman *History Inbound Delivery* FIORI

Terdapat dari gambar 3.55, daftar barang akan ditampilkan dalam laman *history inbound* dengan nomor *sales addendum* ditugaskan dalam pemesanan barang, nomor inbound diberikan, tanggal serta waktu pemesanan barang, nomor barang, deskripsi barang, tanggal masa berlaku barang, satuan ukuran barang, kuantitas barang dipesan, jumlah palet digunakan, nota permintaan khusus, dan status pemesanan barang dituju kepada tempat penyimpanan barang (*warehouse*).

## **3.3 Kendala yang Ditemukan**

Telah ditemukan kendala oleh mahasiswa sesaat kegiatan program magang berlangsung di Asia Pulp and Paper Sinarmas yaitu berikutnya merupakan:

- 1. Kesalahan selama proses pembangunan fitur dari beberapa sistem aplikasi di SAP.
- 2. Modul *Material Management* yang telah dipelajari mahasiswa selama perkuliahan tidak bersamaan secara keseluruhan oleh karena ada fitur yang tidak digunakan dari sistem di SAP untuk proyek sistem penyewaan *warehouse* XYZ *Cold Storage*.
- 3. Keterlibatan penggunaan aplikasi selain SAP digunakan selama pengembangan proyek sistem penyewaan *warehouse* XYZ *Cold Storage*, oleh uji coba dalam sebuah situs.

Perihal atas permasalahan kendala yang telah ditemukan selama pengembangan proyek sistem penyewaan *warehouse* XYZ *Cold Storage* dari program magang berlangsung. Pada kesalahan yang ditemukan sesaat mahasiswa menguji coba fitur dari aplikasi diperlu untuk pemrosesan proyek, bagian dari fitur dalam *transaction code* SAP tidak dapat menghasilkan fungsi yang sesuai pemetaan alur proyek. Seperti dalam *transaction code* ZM1242 *storage bin pallet management* pada saat mahasiswa mengisi tanggal akhir penggunaan *storage bin*, tanggal akhir tidak dapat dilakukan setahun dari tanggal pemesanan *storage bin* walaupun dalam teknis pemesanan *storage bin* sudah dalam setahun akan tetapi sesudah percobaan *execute*  untuk memberi tampilan *storage bin* yang tersedia tetapi tanda "*there is no data*" bermuncul dan tidak dapat menampilkan *storage bin* yang tersedia. Selanjutnya dalam fitur ZM1245 pada tahap pembuatan nomor *transfer order* terjadi duplikasi dalam kolom *storage unit* dan nomor *transfer order.*

Selama masa perkuliahan, modul *Material Management* merupakan salah satu topik dipelajari dalam mata kuliah *Enterprise Resource Planning*. Pembelajaran soal modul *Material Management* dinalarkan secara teoritis selama masa perkuliahan dan praktik dalam mata kuliah *Enterprise Resource Planning* 

Uji Sistem Penyewaan *Warehouse* XYZ *Cold Storage* dalam SAP *APP Development*, Yuki Sabrina Nakaya, Universitas Multimedia Nusantara

untuk menggunakan bagian fitur dari modul *Material Management* dimulai dari dasar dalam keadaan manual seperti pembuatan *company code* dan pendaftaran nomor *plant*. Sedangkan tidak seluruh fitur telah digunakan selama melakukan konfigurasi terhadap pendaftaran barang masuk di proyek sistem penyewaan *warehouse* XYZ *Cold Storage* seperti pengisian hanya dapat dilakukan berdasarkan informasi yang diterima terkait barang masuk, selama mata kuliah *Enterprise Resource Planning* terdapat konfigurasi dari dasarnya seperti mendaftarkan *company code* dan nomor *plant* dalam SAP.

Dari kriteria pekerjaan yang ditetapkan oleh prodi, mahasiswa dianjurkan untuk mengambil pekerjaan sesuai dengan penjurusan masing-masing, seperti salah satunya *Enterprise Resource Planning* tersendiri maka mahasiswa diharapkan untuk bergantungan kepada SAP sepenuhnya. Akan tetapi, proyek sistem penyewaan *warehouse* XYZ *Cold Storage* tidak hanya menggunakan SAP melainkan situs yang dioperasi dan mahasiswa akses salah satu tahap pemroseasn operasi uji coba melalui situs *internet* untuk mengajukan permintaan *inbound* melainkan diselenggarakan dari SAP.

![](_page_50_Picture_2.jpeg)

64 Uji Sistem Penyewaan *Warehouse* XYZ *Cold Storage* dalam SAP *APP Development*, Yuki Sabrina Nakaya, Universitas Multimedia Nusantara

### **3.4 Solusi atas Kendala yang Ditemukan**

Pada tentunya permasalahan dan kendala terjadi kepada mahasiswa selama menempuh masa program magang, setiap kendala akan dituntaskan oleh solusi yang dapat ditemukan. Penerimaan solusi disampaikan secara teknis dalam keseluruhan selama kegiatan dari proyek sistem penyewaan *warehouse* XYZ *Cold Storage* berkembang dalam masa program magang mahasiswa. Untuk dapat mengatasi kendala terdapat dari rangkaian aktivitas tingkah yang dialih merupakan:

- 1. Memberi *feedback* dan mengikuti diskusi dengan anggota *project development* untuk memberi tinjauan terhadap bagian fitur yang berkendala melalui *chat* dan *call microsoft teams*.
- 2. Mengulas balik soal yang telah dipelajari selama kelas *Enterprise Resource Planning* dan memanfaatkan seluruh bagian modul *Material Management*  yang dipelajari dari mata kuliah *Enterprise Resource Planning*.
- 3. Menyelidiki bagian dalam situs FIORI melalui proses perkembangan situs dari diskusi anggota *project development* selama memberi *feedback* terkait konfigurasi sesudah menguji coba dan mengamati penerapan SAP terhadap situs FIORI yang digunakan dari fitur SAP yang digunakan untuk membangun situs FIORI.

Solusi diselenggarakan pada sebelumnya dapat dilaksanakan untuk mengakhiri dan mencegah kepastian setiap kendala dari berbagai keadaan bagian proyek dihadapi oleh mahasiswa selama program magang di *Asia Pulp and Paper Sinarmas Ltd* melibatkan pihak anggota karyawan dari divisi *supply chain inventory-warehouse management* serta penyampaian tersendiri dari berjalan aktivitas program magang.

![](_page_51_Picture_6.jpeg)

Uji Sistem Penyewaan *Warehouse* XYZ *Cold Storage* dalam SAP *APP Development*, Yuki Sabrina Nakaya, Universitas Multimedia Nusantara